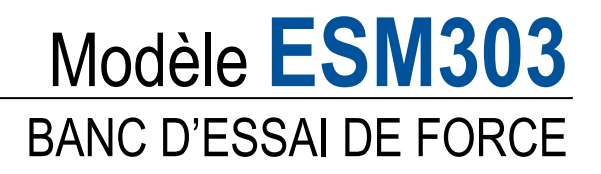

# Manuel d'utilisation

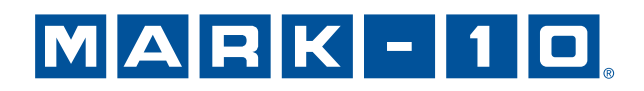

# *Merci...*

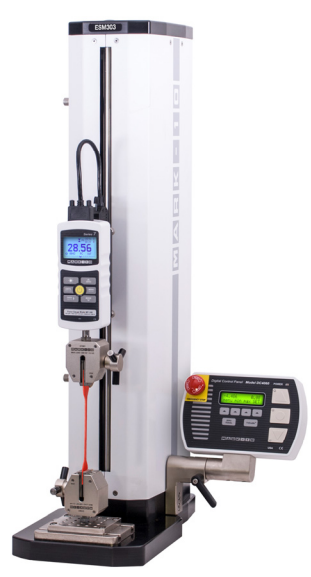

Merci d'avoir acheté un Banc d'essai de force Mark-10, modèle ESM303, conçu pour produire jusqu'à 300 lbF (1,5 kN) de force de tension et de compression. Le modèle ESM303 constitue le composant indispensable du système d'essai de force : il se compose généralement d'un dynamomètre de traction ou un capteur dynamométrique doté d'un capteur et des éléments de serrage.

Utilisé de manière appropriée, notre produit fonctionnera correctement pendant de nombreuses années. Les bancs d'essai Mark-10 sont fabriqués pour être utilisés pendant de nombreuses années en laboratoire ou dans un environnement industriel.

Ce manuel d'utilisation contient les consignes de réglage, de sécurité et d'utilisation. Les dimensions et les caractéristiques du produit sont également fournies. Pour toute information complémentaire, ou pour obtenir des réponses à vos questions, n'hésitez pas à nous contacter. Nos équipes d'assistance technique et d'ingénierie se feront un plaisir de vous aider.

**Avant l'utilisation, chaque personne devant utiliser le banc d'essai doit être dûment formée à l'utilisation appropriée et aux procédures de sécurité associées.** 

# **TABLE DES MATIÈRES**

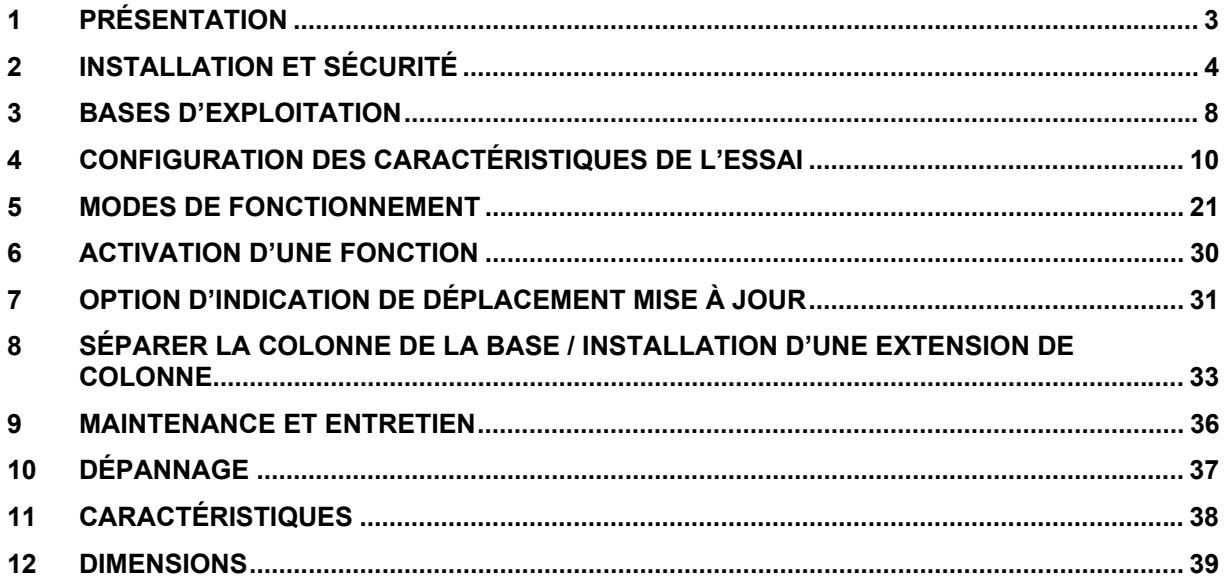

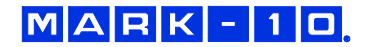

# **1 PRÉSENTATION**

#### **1.1 Nomenclature des pièces**

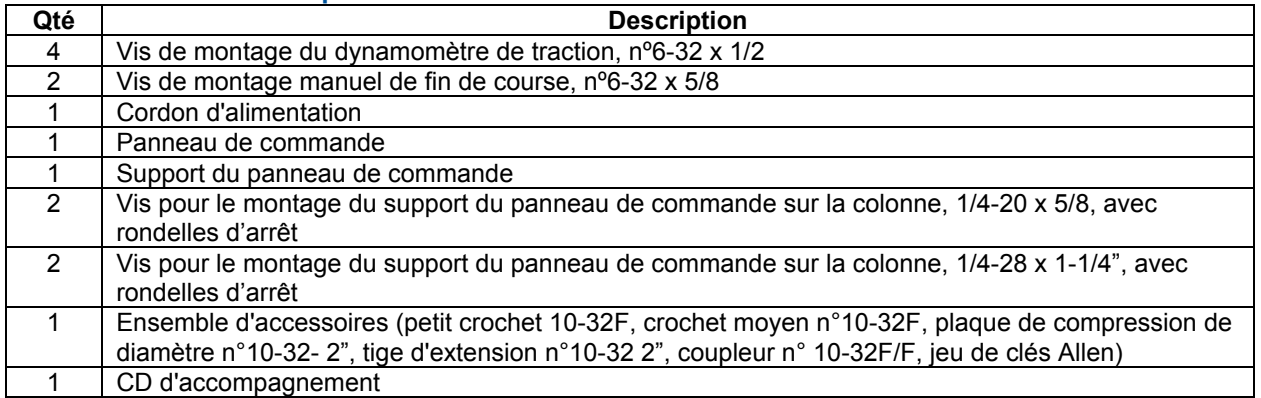

Des éléments facultatifs supplémentaires sont disponibles, par exemple une plaque d'appui réglable, des câbles de connexion, et des extensions de colonnes. Les instructions relatives à l'installation d'une extension de colonne et à la modernisation du banc d'essai avec l'option d'indication de déplacement sont fournies ci-après dans ce guide de l'utilisateur.

#### **1.2 Caractéristiques physiques**

Notez les caractéristiques physiques suivantes de l'ESM303. Le manuel d'utilisation emploie cette terminologie.

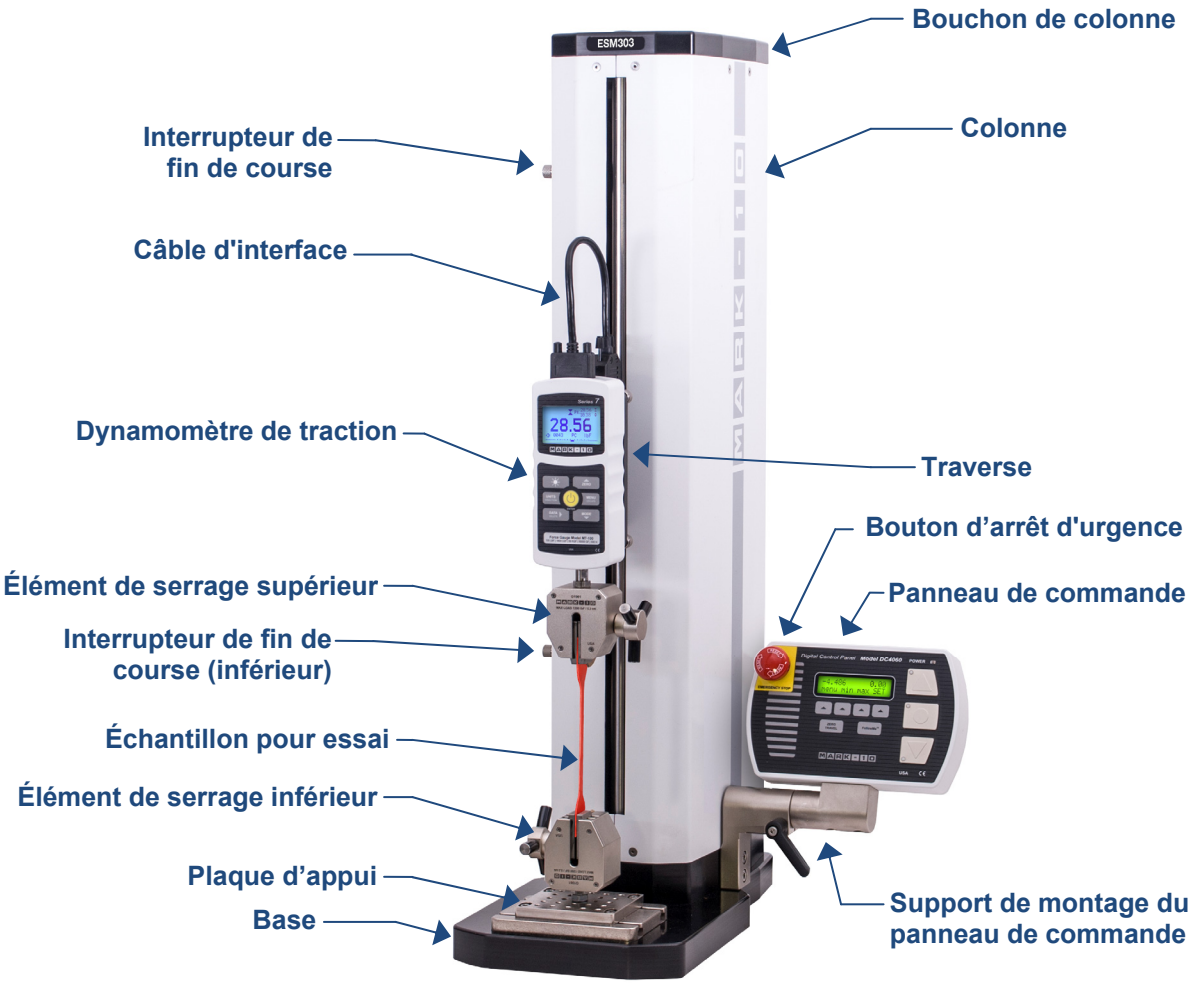

# **2 INSTALLATION ET SÉCURITÉ**

#### **2.1 Montage**

Placez le banc sur une surface de travail propre et plane, à l'abri des vibrations. Il est suggéré de monter le banc d'essai sur la table de travail par l'intermédiaire de quatre vis 5/16-18 fixées dans la partie inférieure de la base. Si vous ne montez pas correctement le banc d'essai, il peut être davantage sujet au basculement, surtout si une extension de colonne est utilisée causant ainsi une situation dangereuse.

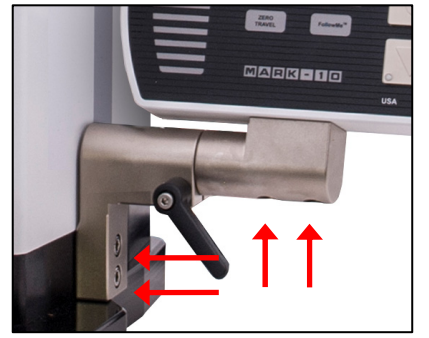

#### **2.2 Montage du panneau de commande**

Pour éviter tout dommage pendant le transport, le support de montage et le panneau de commande sont emballés séparément. Installez le support de montage sur la colonne en utilisant deux vis 1/4-20, tel qu'indiqué sur l'image de gauche.

Installez le panneau de commande sur le support de montage en utilisant deux vis 1/4-28, tel qu'indiqué sur l'image de gauche.

L'angle de vision peut être réglé en desserrant le levier, en positionnant le panneau de commande, et en resserrant le levier.

#### **2.3 Raccordements et sorties**

USB

AUX<br>LIMITS

CONTROL<br>PANEL

POWER RATING:<br>100-240 VAC<br>50/60 Hz 300 W ര

> ⊚ FUSE:<br>3AG, SLO BLO<br>250 VAC

Les connexions et les sorties suivantes sont fournies dans la partie inférieure arrière de la colonne du banc d'essai, tel qu'indiqué par l'illustration ci-dessous :

#### **Connecteur USB**

Sort seulement les données relatives à la force ou les données liées à la force et au déplacement (optionnel) via le port USB. Permet également de contrôler le PC (optionnel). Branchez une extrémité du câble USB sur ce connecteur, et l'autre extrémité sur le port USB d'un PC. Reportez-vous au sous-paragraphe suivant pour obtenir des informations relatives à l'installation du pilote.

#### **Connecteur de l'interrupteur de fin de course auxiliaire**

Utilisé pour l'interfaçage d'un interrupteur de fin de course externe, comme un dispositif de verrouillage de la porte de protection d'une machine. Un schéma des broches est représenté dans le sous-paragraphe suivant.

# **Connecteur du câble du panneau de commande**

Branchez le câble sur ce connecteur.

#### **Interrupteur d'alimentation**

Reportez-vous au sous-paragraphe **Branchement de l'alimentation** pour obtenir des informations importantes sur la sécurité.

#### **Prise d'alimentation électrique**

 Branchez le cordon d'alimentation ici. Reportez-vous au sous-paragraphe **Branchement de l'alimentation** pour obtenir des informations importantes sur la sécurité.

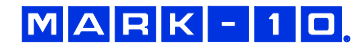

#### *2.3.1 Diagramme de la broche de l'interrupteur de fin de course auxiliaire*

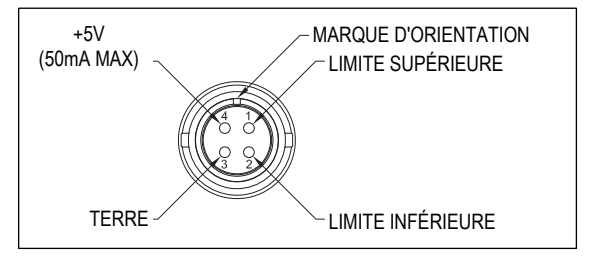

#### *2.3.2 Installation du pilote USB*

Pour utiliser cette sortie, installez le pilote USB fourni sur le CD d'accompagnement, portant l'étiquette « Mark-10 USB Device » ou Port USB Mark-10. Les consignes d'installation se trouvent également sur le CD et peuvent être téléchargées à l'adresse www.mark-10.com.

# **Attention !**

#### *Installez le pilote USB avant de connecter physiquement le testeur à un PC avec le câble USB.*

D'autres instructions de configuration des fonctions de communication se trouvent au paragraphe **Configuration des caractéristiques de l'essai**.

Si la commande du PC est utilisée, une liste complète des commandes ASCII disponibles peut être trouvée au paragraphe **Modes de fonctionnement**.

#### **2.4 Installation d'un dynamomètre de traction**

Une fois que le banc d'essai se trouve dans une position stable et sécurisée, installez une jauge de force par accouplement en faisant correspondre la goupille de la plaque de montage de la jauge de force avec le trou borgne situé à l'arrière du boîtier du dynamomètre de traction. Utilisez les quatre vis de serrage pour sécuriser le dynamomètre en place. Les fixations et attaches peuvent être enfilées sur le dynamomètre de traction et la base du banc d'essai. Des adaptateurs à embouts à œil sont également disponibles.

#### **2.5 Installation d'un capteur dynamométrique/kit de montage** *(Facultatif)*

Le kit de montage AC1062 est disponible pour monter un capteur dynamométrique R01 ou R03 (capteur de force) et un indicateur sur la traverse, au lieu d'un dynamomètre de traction. Pour l'installer, suivez ces instructions :

1. Retirez la plaque de montage du dynamomètre en desserrant les deux vis à tête plate 5/16-18, tel qu'indiqué sur l'image ci-dessous :

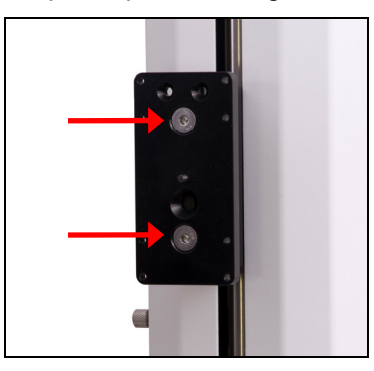

2. Installez le support de l'indicateur sur le côté de la traverse, en utilisant deux vis à tête plate n°10 à 32, tel que représenté sur l'image ci-dessous :

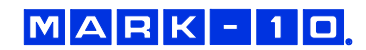

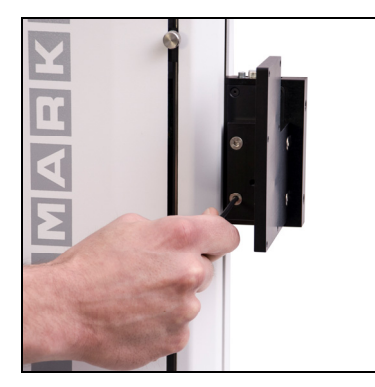

3. Installez le support en L avec les deux mêmes vis à tête plate, tel que représenté sur l'image cidessous :

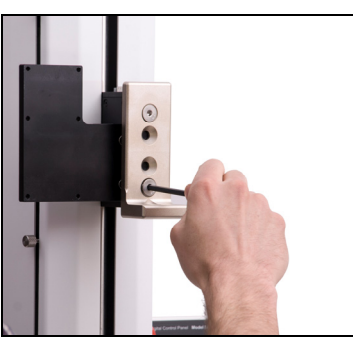

4. Montez la cellule de charge pour le support en L en utilisant le matériel inclus.

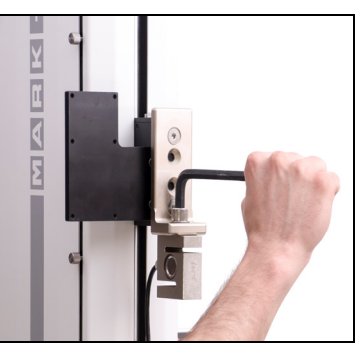

5. Montez l'indicateur en utilisant les quatre vis de serrage fournies, et branchez le raccordement Plug & Test™ dans l'indicateur. Orientez le boîtier de l'indicateur de telle sorte que le raccordement soit dirigé vers le bas. Reportez-vous au guide de l'utilisateur de l'indicateur pour plus de détails.

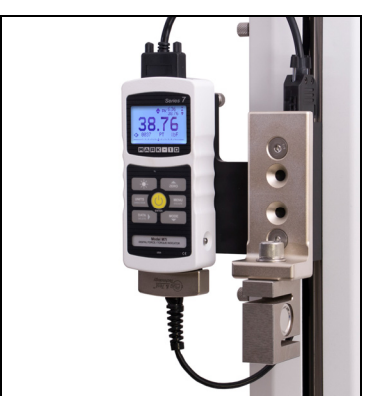

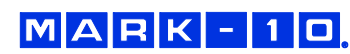

#### **2.6 Installation du câble d'interface 09-1214**

Si vous utilisez les fonctions du banc d'essai nécessitant la communication entre le dynamomètre de traction et le banc d'essai, comme la sortie de données, la protection contre les surcharges, la précharge, etc., connectez le câble d'interface entre le connecteur de l'instrument et le connecteur de la traverse. Ce câble peut être utilisé avec un appareil de Série 4, 5, ou 7. Reportez-vous à l'image ci-dessous :

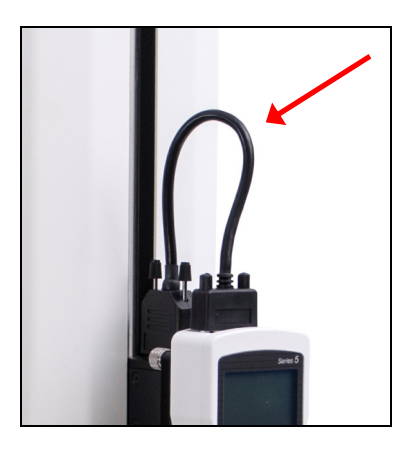

#### **Remarque :**

Le câble 09-1214 alimente l'appareil. Lorsqu'il est connecté, l'appareil est automatiquement alimenté lorsque le banc d'essai est sous tension. L'adaptateur secteur AC de l'instrument n'est pas nécessaire dans ces conditions.

#### **2.7 Sécurité - Consignes d'utilisation**

Les éléments types pouvant être testés par le modèle ESM303 comprennent de nombreuses matières premières et des articles manufacturés, tels que des ressorts, des métaux, des plastiques, des composants électroniques, des organes mécaniques, des matériaux d'emballage et bien d'autres. Les éléments qui ne doivent pas être utilisés avec le modèle ESM303 incluent les pièces qui contiennent des substances ou des produits inflammables, les éléments susceptibles de se briser en exposant l'utilisateur à des risques, ou tout autre composant pouvant présenter un danger lorsqu'il est soumis à une force.

Assurez-vous que l'élément de serrage ou l'accessoire soit positionné de manière à supporter la charge axiale par rapport à l'axe de charge du capteur dynamométrique ou du dynamomètre de traction. Lorsque vous utilisez un élément de serrage, assurez-vous qu'il maintienne l'échantillon de façon à lui éviter tout basculement pendant un essai, ce qui permet de protéger l'utilisateur et les personnes à proximité contre toute atteinte potentielle à leur sécurité. Si vous utilisez une fixation d'un fabricant autre que Mark-10, vérifiez qu'elle soit fabriquée avec des matériaux et des composants suffisamment résistants.

#### **2.8 Branchement de l'alimentation**

Branchez une extrémité du cordon d'alimentation sur sa prise située à l'arrière du banc et l'autre extrémité sur une prise murale dotée d'une prise de terre locale (connecteur à 3 broches).

Les contrôles et procédures de sécurité suivants doivent être respectés avant la mise sous tension :

- 1. Ne mettez jamais le banc d'essai en marche si vous apercevez des dommages sur le cordon d'alimentation ou sur le banc d'essai lui-même. Le modèle ESM303 est alimenté par un courant de 110V/220V. Tout contact avec cette haute tension peut provoquer des blessures graves ou même la mort.
- 2. Vérifiez que le banc d'essai reste toujours à l'abri de l'eau ou de tout autre liquide conducteur d'électricité.
- 3. Assurez-vous que la prise électrique alimentant le banc d'essai soit dotée d'une prise de terre locale (connecteur à 3 broches).
- 4. Le banc d'essai doit être utilisé uniquement par un technicien qualifié. L'alimentation doit être coupée avant le retrait des couvertures de colonne.

Après l'exécution des contrôles et procédures de sécurité ci-dessus, le banc d'essai peut être mis en marche et est prêt à fonctionner.

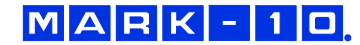

# **3 BASES D'EXPLOITATION**

#### **3.1 Sécurité opérationnelle**

Les contrôles et procédures de sécurité suivants doivent être respectés avant et pendant l'utilisation de l'appareil :

- 1. Avant l'exécution d'un essai, examinez attentivement les caractéristiques de l'échantillon à tester. Les risques et dangers doivent être évalués au préalable afin de garantir que toutes les mesures de sécurité ont été prises en compte et appliquées.
- 2. Équipez-vous d'un dispositif de protection faciale et oculaire, en particulier pour les essais d'échantillons cassants susceptibles de se briser pendant l'utilisation. Soyez conscient(e) des dangers dus à l'énergie pouvant s'accumuler dans l'échantillon pendant l'essai. Si la destruction de l'échantillon est possible au cours de l'essai, portez des équipements de protection individuelle supplémentaires.
- 3. Éloignez-vous des éléments mobiles du banc d'essai. Les vêtements amples ne doivent pas être portés. Les cheveux longs doivent être couverts afin d'éviter toute situation dangereuse. Une étiquette mettant en garde contre un risque d'écrasement est collée sur la base du banc d'essai. Elle se présente comme suit :

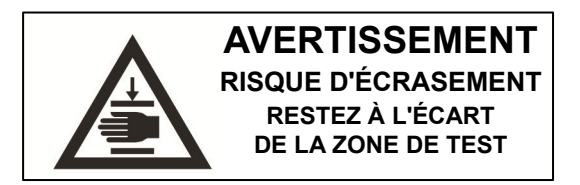

**Définition :** Tenez les parties du corps et les vêtements à l'écart de la zone située entre la base du banc d'essai et la traverse mobile.

- 4. Dans le cadre des applications où les échantillons peuvent se briser ou les autres applications qui pourraient provoquer un danger certain, l'utilisation d'un dispositif de protection de l'appareil est fortement recommandée.
- 5. Lorsque le banc d'essai n'est pas en cours d'utilisation, assurez-vous que l'alimentation soit coupée pour éviter l'engagement accidentel de l'une des commandes.

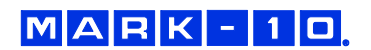

#### **3.2 Commandes**

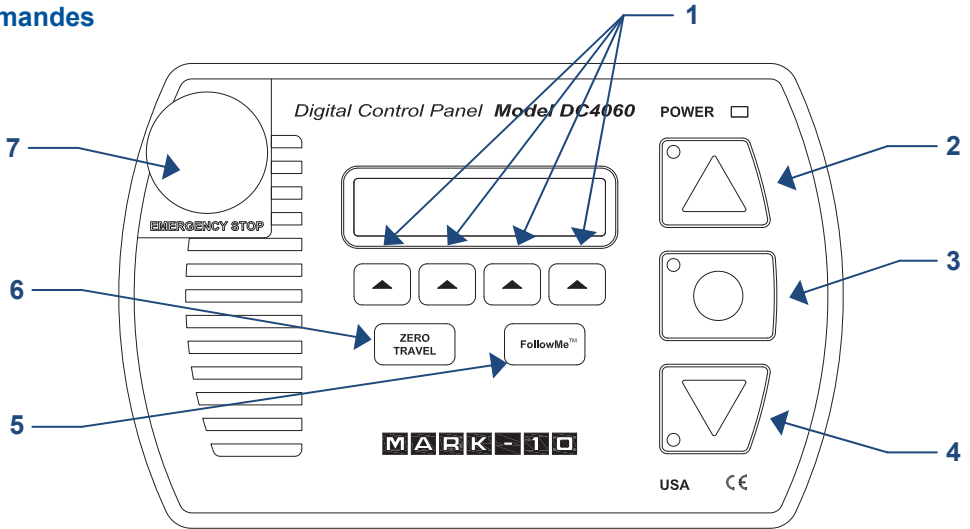

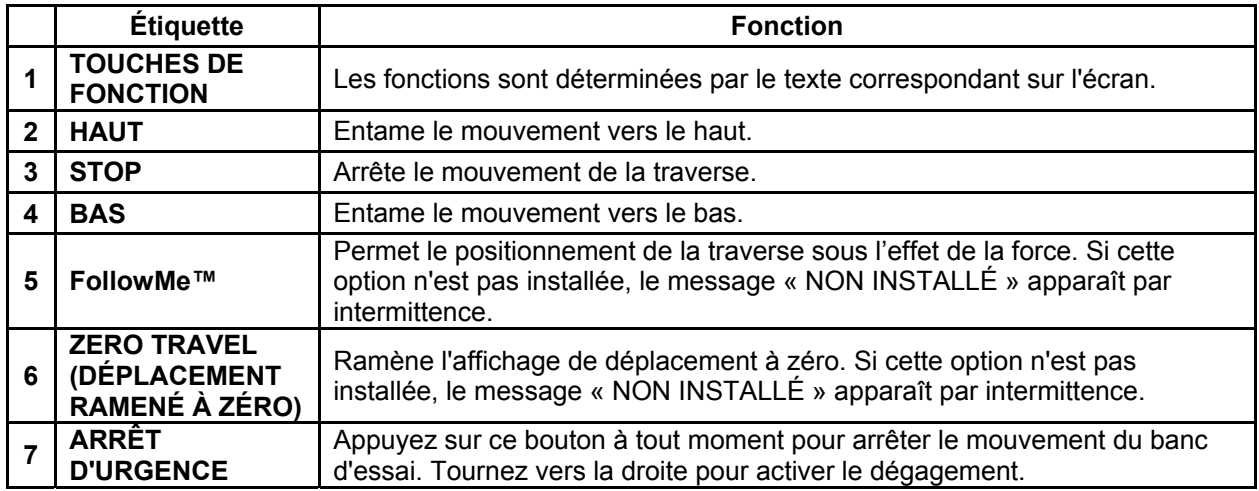

#### **3.3 Aperçu des modes**

Le modèle ESM303 comprend trois modes de fonctionnement :

#### 1. **MODE DE FONCTIONNEMENT**

C'est le mode de fonctionnement dans lequel les séquences d'essai peuvent être démarrées et arrêtées.

#### 2. **CONFIGURATION DES CARACTÉRISTIQUES DE L'ESSAI**

Dans ce mode, les fonctions d'essai sont configurées, il s'agit par exemple de la vitesse, du nombre de cycles, de la modification du mot de passe, et d'autres caractéristiques.

#### **3. ACTIVATION D'UNE FONCTION**

De nombreuses fonctions du banc d'essai, telles que l'établissement de cycles, le retour automatique, la mesure de distance, et d'autres sont commandées individuellement en option. Le menu **Activation des fonctions** permet d'identifier les fonctions qui ont été achetées. Grâce à ce menu, il est également possible d'activer les fonctions qui n'ont pas été acquises initialement au moyen d'un code d'activation. Toutes les fonctions sont temporairement activées pendant les 160 premières heures de fonctionnement, comme décrit ci-dessous :

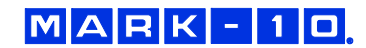

#### **MODE DÉMO**

Le modèle ESM303 est livré en *Mode Démo*. Pendant cette période de démonstration, toutes les fonctions disponibles sont temporairement activées pour une durée de 160 heures de fonctionnement. Au démarrage, un compteur affiche le nombre d'heures restantes, comme suit :

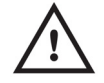

**R E MA I N I N G DEMO T I ME : 1 6 0 HOURS**

Appuyez sur **STOP (Arrêt)** pour continuer.

À la fin de cette période, toutes les fonctions qui n'ont pas été achetées sont désactivées et ne seront plus accessibles à partir du menu **Test Feature Setup (Configuration des caractéristiques de l'essai)**. Le *Mode Démo* peut être suspendu à tout moment en appuyant et en maintenant la touche **STOP (Arrêt)** enfoncée au moment de la mise en marche du banc d'essai. Ce mode peut être réactivé de la même manière, et il reste actif pour le temps restant.

Reportez-vous à la section **Activation des fonctions** pour obtenir des instructions relatives à l'activation sur site.

# **4 CONFIGURATION DES CARACTÉRISTIQUES DE L'ESSAI**

Ce paragraphe fournit des instructions de configuration pour chaque fonction de l'essai.

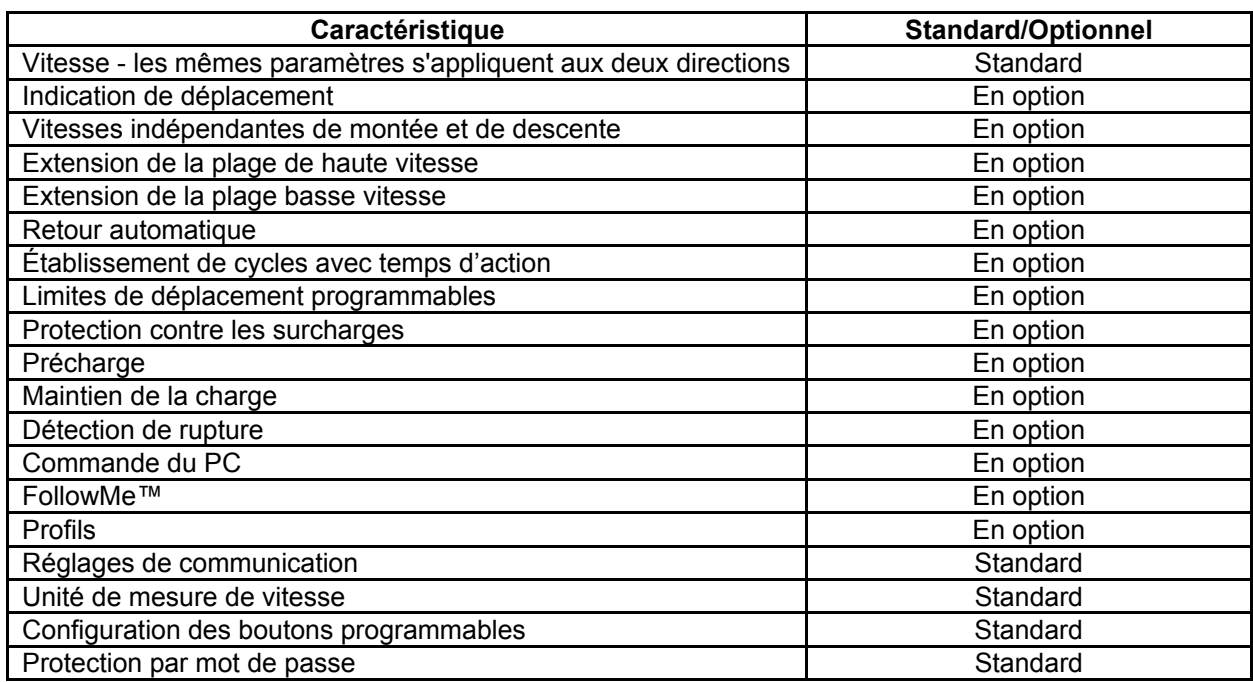

Tous les bancs d'essai ESM303 sont expédiés en *Mode Démo*, tel qu'indiqué au paragraphe **Présentation**. Après l'expiration du *Mode Démo*, seules les fonctions installées s'affichent dans la rubrique **Configuration des caractéristiques de l'essai**. Pour accéder au menu de configuration des caractéristiques de l'essai, appuyez sur **menu** à partir de l'écran d'accueil du mode de fonctionnement, qui se présente comme suit :

# $MAPK$ -10

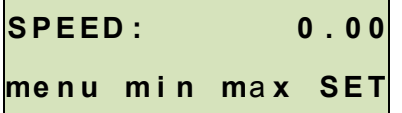

Après avoir appuyé sur **menu**, l'écran initial de la Configuration des caractéristiques de l'essai se présente comme suit :

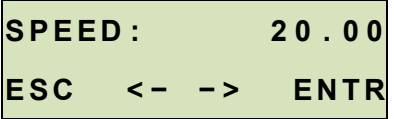

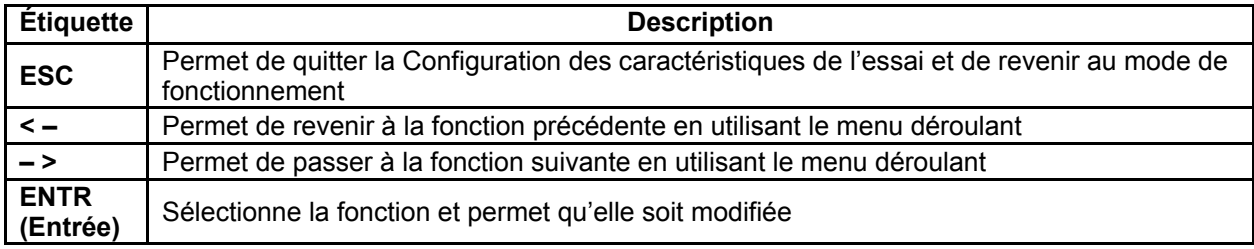

Lorsque les fonctions ont été configurées et qu'elles sont prêtes à être sauvegardées, appuyez sur **ESC (Echap)** pour quitter l'option Configuration des caractéristiques de l'essai.

#### **Remarque :**

Les modifications peuvent être apportées à un nombre illimité de Réglages avant l'enregistrement.

Si l'option **PROFILS** est installée, les modifications peuvent être enregistrées au nom du profil souhaité. L'écran suivant s'affiche :

# SAVE AS: EXAMPLE1

**ESC + EDIT SAVE** 

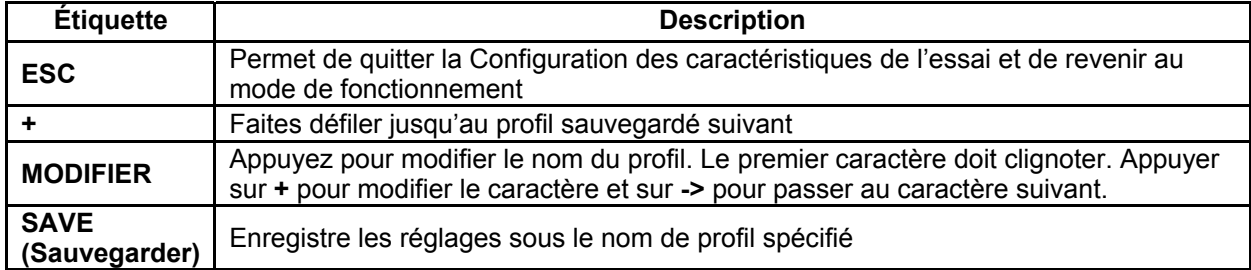

Reportez-vous au sous-paragraphe **Profils** pour plus de détails sur la sélection et la suppression de profils.

Si l'option **PROFILES** n'est pas installée, l'écran se présente comme suit :

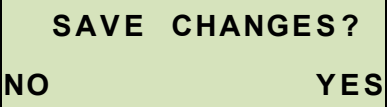

Faites le choix approprié.

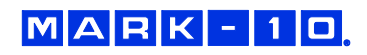

#### **4.1 Vitesse, Vitesse de montée, Vitesse de descente (SPEED, UP SPEED, DOWN SP)**

Si l'option indépendante des vitesses de montée et de descente n'a pas été installée, les vitesses de montée et de descente seront les mêmes, et sont programmées dans la fonction **SPEED (Vitesse)**. Si l'option des vitesses indépendantes de montée et de descente est installée, les caractéristiques **UP SPEED (Vitesse de montée)** et **DN SPEED (Vitesse de descente)** seront présentes, et peuvent être réglées individuellement.

*Réglage par défaut : 10 po/min/250 mm/min Réglages possibles : 0,02 à 45 po/min/0,5 à 1,100 mm/min* 

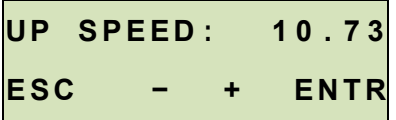

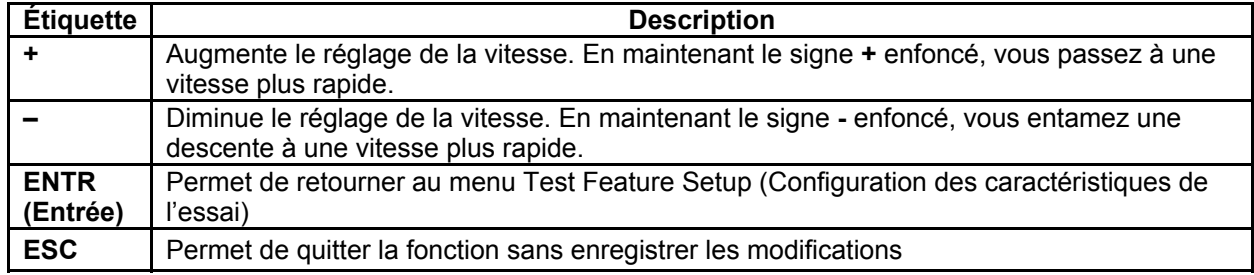

#### **4.2 Retour automatique (AUTO RETURN)**

Grâce à cette fonction, la traverse se déplace vers une fin de course, ou *limite non stricte* (valeur de consigne de la force, limite de distance, précharge ou détection de rupture), le premier des deux cas prévalant, et s'arrête. Ensuite, la traverse revient à l'autre limite et s'arrête. La vitesse de l'essai est déterminée par le réglage **SPEED (Vitesse)** ou les réglages **UP SPEED (Vitesse de montée)** et **DN SPEED (Vitesse de descente)**. La vitesse de retour constitue toujours la vitesse maximale. La vitesse maximale est conditionnée par le fait que la plage facultative de haute vitesse ait été installée ou non en option.

*Réglage par défaut : désactivé Réglages possibles : désactivé, activé* 

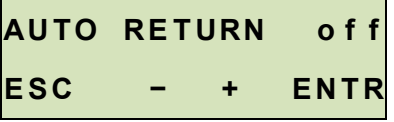

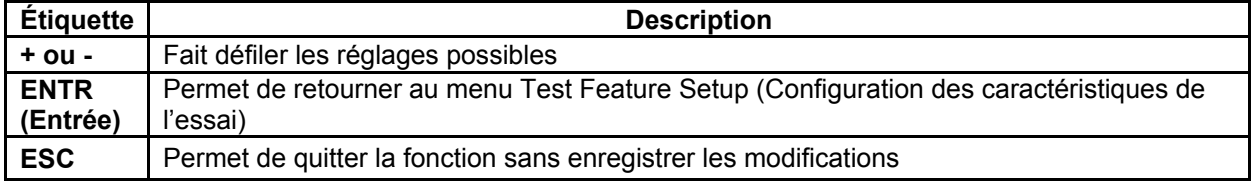

#### **Remarque :**

Si le mode **AUTO RETURN (Retour automatique)** est **activé**, l'**ÉTABLISSEMENT DE CYCLES s'arrête** automatiquement et la fonction **TOUCHES** passe automatiquement au mode à **MAINTAINED (Action maintenue)**. Voir les pages suivantes pour plus de détails sur les fonctions **ÉTABLISSEMENT DE CYCLES** et **TOUCHES**.

#### **4.3 Établissement de cycles (CYCLES)**

Ce paramètre permet à l'utilisateur de configurer le nombre de cycles vers le haut et vers le bas à travers lesquels la traverse va passer. Un cycle est constitué par le mouvement de la traverse vers un interrupteur de fin de course ou la *limite non stricte*, le premier des deux prévalant, à la vitesse spécifiée, s'arrêtant dès l'atteinte du temps de repos spécifié, et le retour à l'autre limite à la vitesse spécifiée. Si la fonction de vitesse indépendante de montée et de descente n'est pas activée, la vitesse sera la même dans les deux directions.

*Réglage par défaut : 00000 (désactivé) Réglages possibles : 00000 – 99999* 

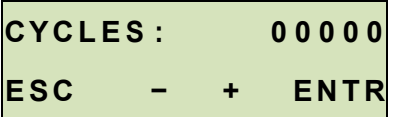

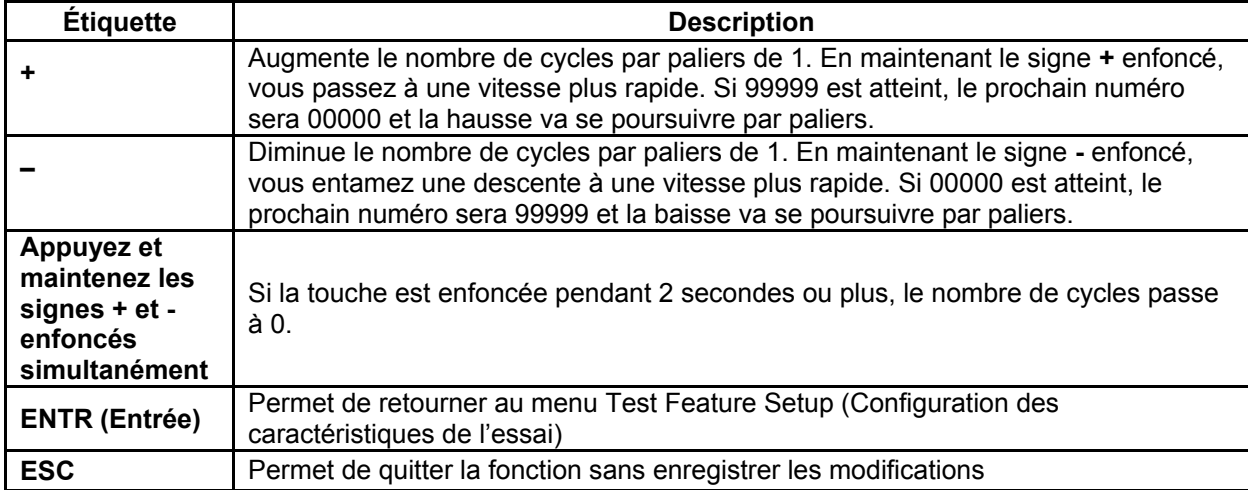

#### **4.4 Temps d'arrêt supérieur et inférieur (U DWELL et LO DWELL)**

Ce paramètre correspond à la durée, en secondes, pendant laquelle la traverse s'arrête à la limite fixée au cours d'une séquence de cycle.

#### **Remarque :**

Le réglage du temps d'arrêt n'est pas disponible pour une séquence de retour automatique.

*Réglage par défaut : 0 (pas de temps d'arrêt) Réglages possibles : 0 – 9999,9* 

- **H I D WE L L : 0 0 0 0 . 0**
- **E S C − + E N T R**

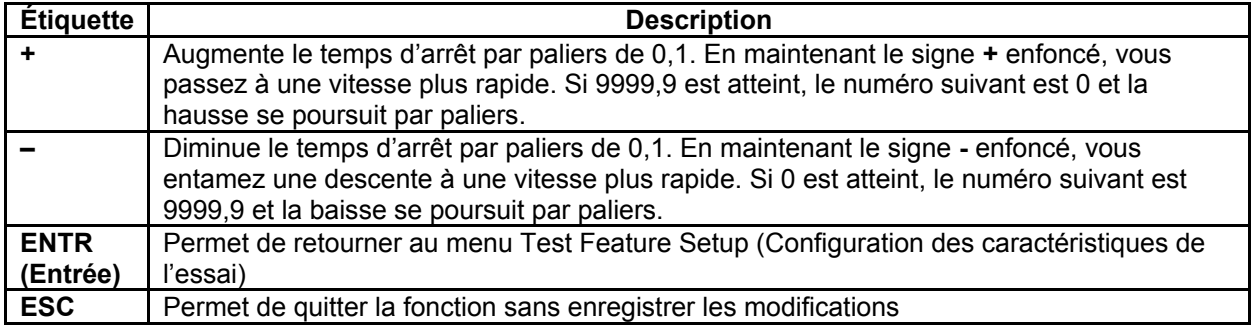

#### **4.5 Limites de course supérieure et inférieure (UPPER LM et LOWER LM)**

Ce paramètre correspond à la distance de course que la traverse couvre avant de s'arrêter ou de faire un cycle. Les limites supérieure et inférieure sont programmées individuellement. Les distances sont programmées par rapport à la position zéro de la traverse. L'indicateur de course peut être remis à zéro en appuyant sur la touche **RAMENER LE DÉPLACEMENT À ZÉRO**.

*Réglages par défaut : Supérieur : 20,000 po, Inférieur : -20,000 po Réglages possibles : De -20,000 à +20,000 po* 

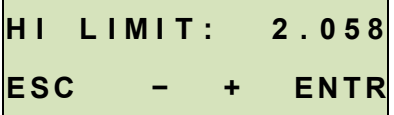

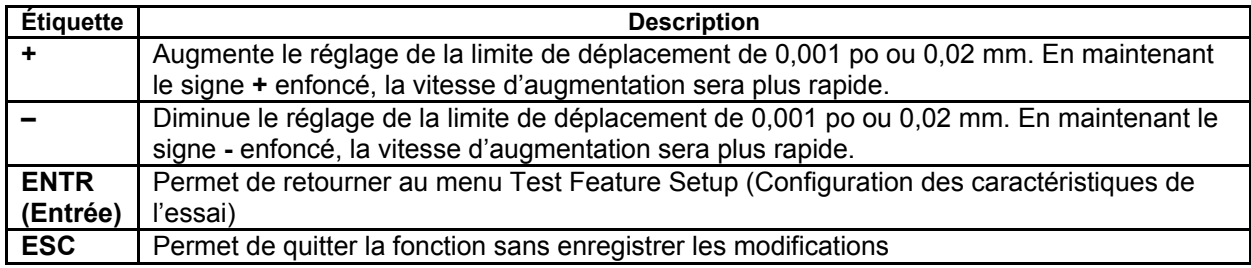

#### **4.6 Protection contre les surcharges (OVERLD)**

Le modèle ESM303 protège un capteur dynamométrique ou le dynamomètre de traction contre les surcharges en mesurant la tension analogique entrante et en arrêtant la course de la traverse lorsque le pourcentage programmé de la pleine échelle est atteint. Le réglage par défaut concerne les instruments Mark-10 (± 1V pleine échelle) ; cependant, le réglage peut être modifié et passer à ± 2V ou ± 4V pour s'adapter à d'autres instruments.

*Réglage par défaut : OFF (DÉSACTIVÉ) Réglages possibles : MARK-10, OTHER (AUTRES) 2 V, OTHER 4 V, STOP (ARRÊT)*

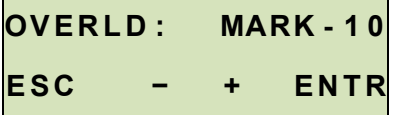

#### **4.7 Réglages de la surcharge de compression et de traction (COMP OVERLD et TEN OVERLD)**

Ce paramètre correspond au pourcentage de la pleine échelle au niveau duquel le déplacement de la traverse s'arrête. Par exemple, un réglage de 80 % pour un dynamomètre de traction d'une capacité de 100 lbF arrêtera le déplacement de la traverse après avoir atteint environ 80 lbF.

#### **Remarque :**

Lorsque la traverse se déplace vers le HAUT, seul le réglage de la surcharge de traction s'applique. Lorsque la traverse se déplace vers le BAS, seul le réglage de la surcharge de compression s'applique.

*Réglage par défaut : 100 % Réglages possibles : 20 % - 100 % (paliers de 10 %)*

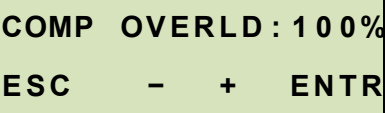

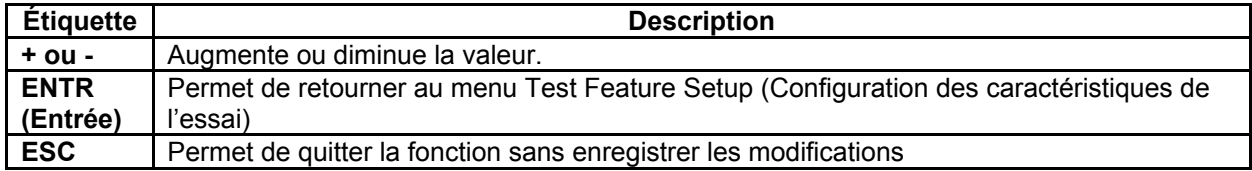

#### **4.8 Précharge (PRELOAD)**

Ce paramètre correspond à la réponse du banc d'essai à une charge initiale appelée *précharge*. La traverse peut arrêter et/ou réinitialiser l'affichage de déplacement lorsque la précharge a été atteinte. Cette fonction est utile pour des applications telles que l'essai de ressorts, les essais d'allongement, et l'essai de traction et de compression de divers matériaux. En effet, il établit un point de référence. Parfois, il porte aussi le nom de *contact*.

#### **Remarque :**

Avant le début d'une séquence de précharge, la traverse doit être placée sur l'interrupteur de fin de course **physique** supérieur ou inférieur.

#### *Réglage par défaut : OFF (DÉSACTIVÉ)*

*Réglages possibles : STOP (ARRET), STOP/ZERO (RETOUR À ZÉRO), ZERO/GO (ZÉRO/MARCHE), OFF (DÉSACTIVÉ)*

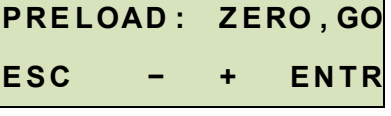

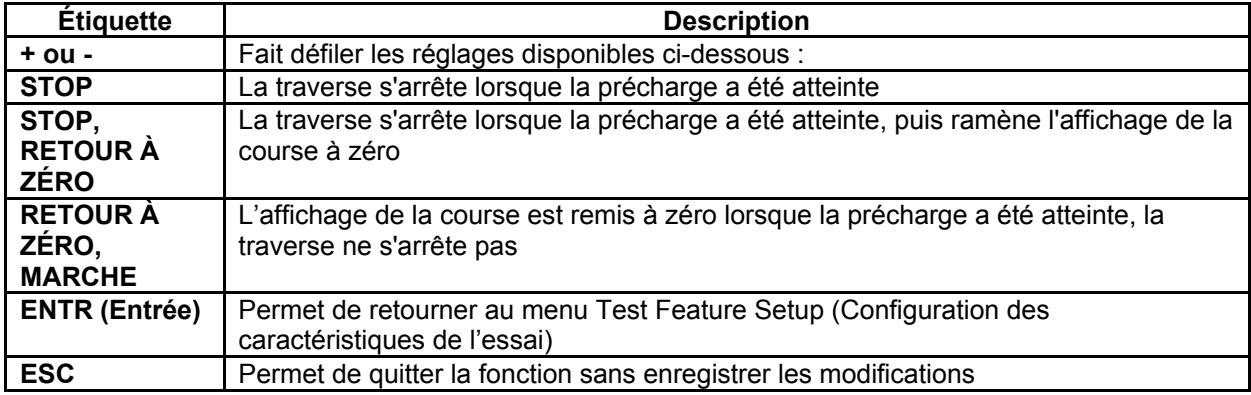

#### **4.9 Valeur de précharge (PRELD %FS)**

Ce paramètre correspond à une valeur de précharge, définie comme un pourcentage de la pleine échelle du dynamomètre de traction en unités lbF. La réponse du banc d'essai, comme décrit dans le paragraphe précédent, se produit lorsque cette valeur est atteinte.

#### **Remarque :**

Dans les applications à force négligeable, prenez en compte la vibration du banc d'essai et l'accélération de la traverse, car elles peuvent être assez importantes pour produire une force supérieure à la valeur de précharge.

 *Réglage par défaut : 1 % Réglages possibles : 0 – 100 %* 

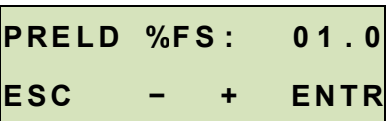

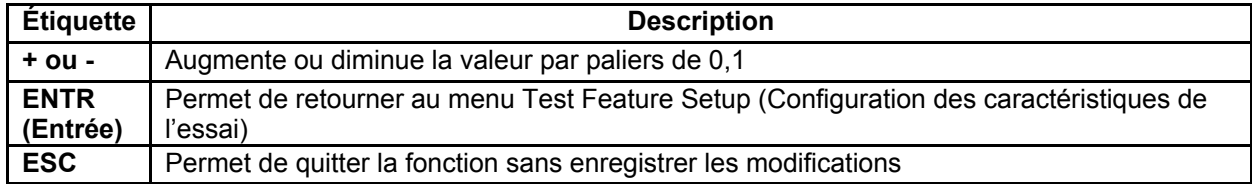

#### **Banc d'essai Modèle Manuel d'utilisation**

#### **4.10 Maintien de la charge**

Ce paramètre dirige le banc d'essai pour le réglage dynamique de la position de la traverse afin de maintenir une force programmée. La force est programmée comme un point de consigne dans un dynamomètre de traction de série 5 ou 7 (reportez-vous au manuel d'utilisation pour plus de détails). Si l'option **CYCLING (Établissement de cycles)** a été installée, le maintien de la charge sera actif pendant la période de temps définie dans les réglages Upper Dwell (Temps d'arrêt supérieur) et Lower Dwell (Temps d'arrêt inférieur). Si l'option **CYCLING (Établissement de cycles)** n'a pas été installée, le maintien de la charge se poursuivra indéfiniment. Si vous appuyez sur **STOP (Arrêt)**, le maintien de la charge s'arrête.

*Réglage par défaut : OFF (DÉSACTIVÉ) Réglages possibles : ON (ACTIVÉ), OFF (DÉSACTIVÉ)* 

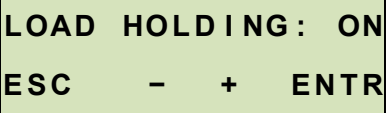

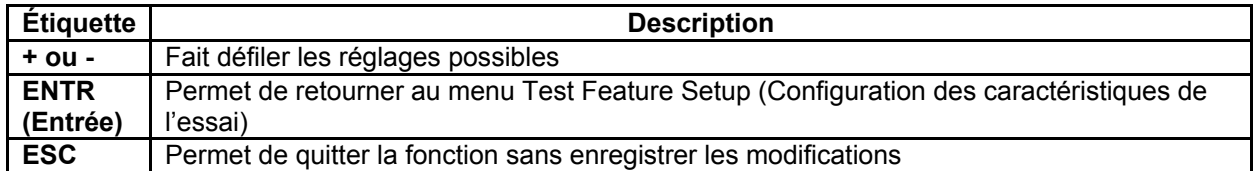

#### **4.11 Détection de rupture**

Ce paramètre pousse le banc d'essai à s'arrêter en cas de rupture de l'échantillon. Le banc d'essai s'arrête lorsque la force a diminué au point d'atteindre un pourcentage de crête spécifié.

#### *Réglage par défaut : OFF (DÉSACTIVÉ) Réglages possibles : ON (ACTIVÉ), OFF (DÉSACTIVÉ)*

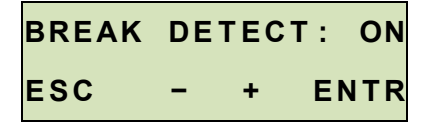

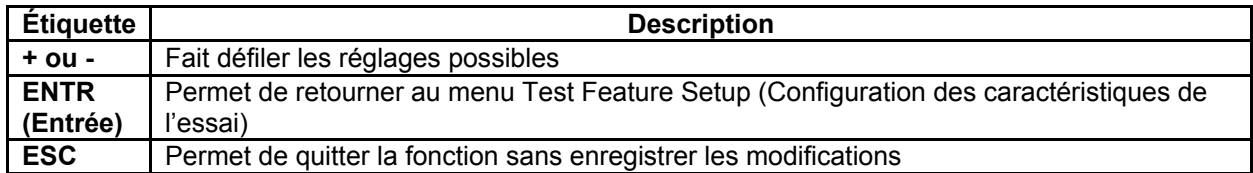

#### **4.12 Seuil d'activation de la détection de rupture**

Ce réglage correspond au seuil de force après lequel la fonction de détection de rupture est activée. Le seuil permet d'empêcher une fausse activation de la fonction lors de la manipulation de l'échantillon. Le seuil est défini comme un pourcentage de la pleine échelle du capteur dynamométrique ou du dynamomètre de traction. Par exemple, pour un dynamomètre de traction d'une capacité de 50 lbF, un réglage de 10 % représente 5 lbF.

*Réglage par défaut : 10 % Réglages possibles : 1 % - 95 % (paliers de 1 %)* 

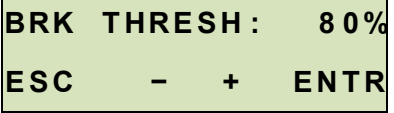

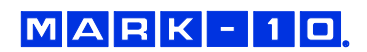

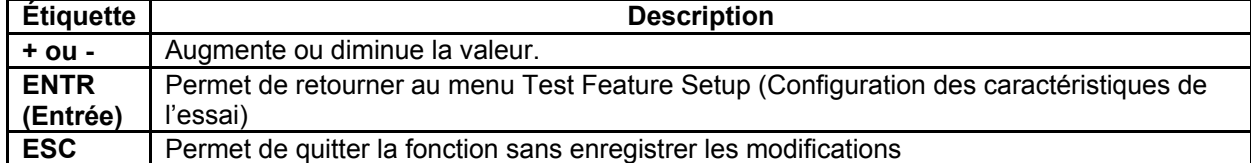

#### **4.13 Augmentation du pourcentage de détection de rupture**

Ce paramètre correspond au déclencheur de force pour la détection de rupture, défini comme un pourcentage de la force maximale. Par exemple : Un échantillon est sous tension, et les ruptures à 50 lbF. Le pourcentage de la détection de rupture est de 60 %. Après rupture de l'échantillon, la force diminue rapidement et revient à 30 lbf (60 % du pic), et provoque l'arrêt du banc d'essai.

*Réglage par défaut : 80 % Réglages possibles : 1 % - 95 % (paliers de 1 %)* 

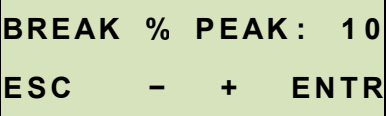

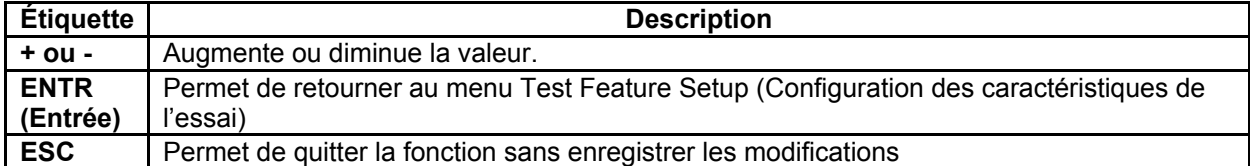

#### **4.14 Source de commande (CONTROL)**

Ce paramètre correspond à la source de commande du banc d'essai. La **CONSOLE** à valeur par défaut amène le banc d'essai à accepter uniquement les commandes provenant de l'unité de commande. Toutes les commandes externes reçues par le port de série sont ignorées, sauf pour ce qui suit : Demande de charge, demande de la course, jauge zéro, déplacement zéro, pics clairs (voir le paragraphe **Modes de fonctionnement** pour plus de détails).

**PC** renvoie à une commande externe via la communication USB. Si toutes les fonctions sont modifiées sur le panneau avant, ces réglages seront ignorés, sauf pour la fonction **Auto Return (Retour automatique)** ou **Cycling (Établissement de cycles)**. Si l'une de ces fonctions est activée, la commande de l'ordinateur sera éteinte.

*Réglage par défaut : CONSOLE Réglages possibles : CONSOLE, PC* 

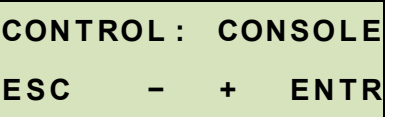

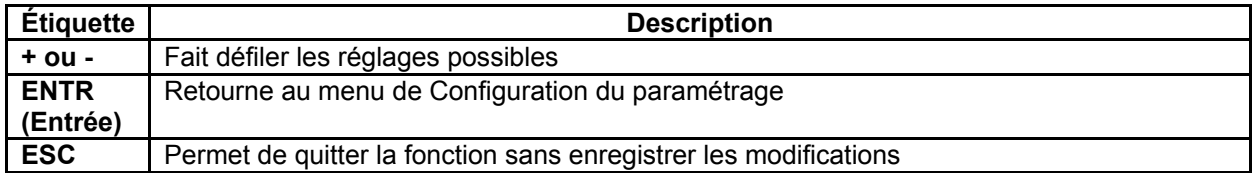

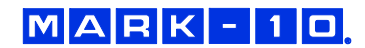

#### **4.15 Débit de transmission (BAUD RATE)**

Ce réglage correspond au réglage du débit de transmission du programme de l'ordinateur contrôlant le banc d'essai.

*Réglage par défaut : 115200* 

*Réglages possibles : 1200, 2400, 4800, 9600, 19200, 38400, 57600, 115200* 

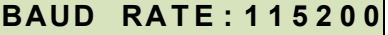

# **ESC - + ENTR**

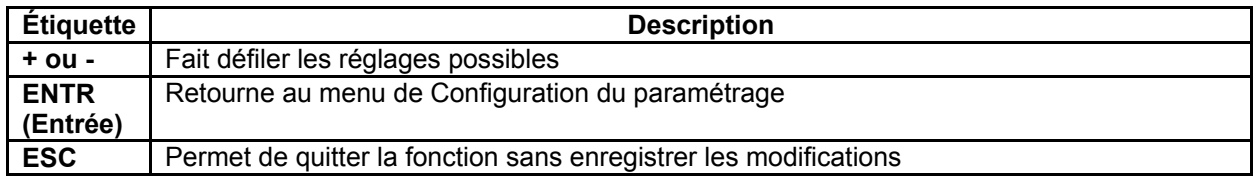

#### **4.16 Bits d'arrêt et parité (STOP & PAR)**

Ceci correspond aux réglages de bits d'arrêt et de parité du logiciel qui commande le banc.

*Réglage par défaut : 8-1n* 

*Réglages possibles :* 

- *8-1E 8 bits d'arrêt, 1 bit d'arrêt, parité paire*
- *8-1o 8 bits d'arrêt, 1 bit d'arrêt, parité impaire*
- *8-1n 8 bits de données, 1 bit d'arrêt, pas de parité*
- *8-2n 8 bits de données, 2 bits d'arrêt, pas de parité*
- *7-1E 7 bits de données, 1 bit d'arrêt, parité paire*
- *7-1o 7 bits de données, 1 bit d'arrêt, parité impaire*
- *7-2E 7 bits de données, 2 bits d'arrêt, parité paire*
- *7-2o 7 bits de données, 2 bits d'arrêt, parité impaire*
- *7-2n 7 bits de données, 2 bits d'arrêt, pas de parité*

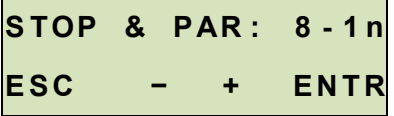

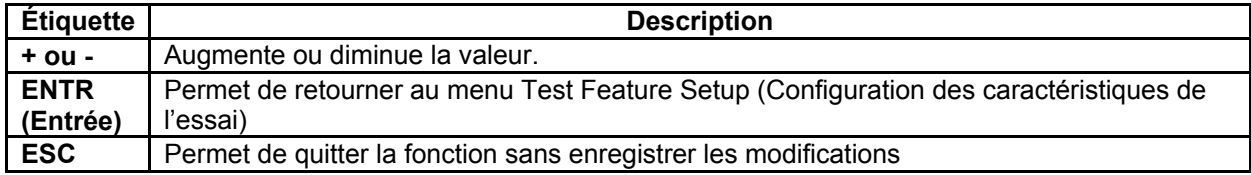

#### **4.17 Unités de vitesse (UNITS)**

Ce réglage correspond aux unités de mesure de la vitesse.

#### *Réglage par défaut : in/min*

*Réglages disponibles : in/min, mm/min* 

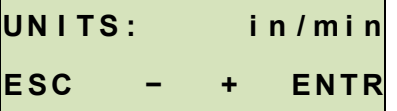

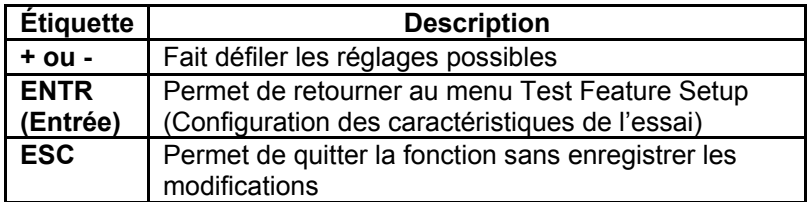

#### **4.18 Fonction de bouton programmable (KEYS)**

Trois modes de fonctionnement des boutons sont disponibles :

#### **1. Action maintenue**

La traverse se déplace en permanence une fois que le bouton est appuyé et maintenu enfoncé. Par conséquent, appuyer sur **STOP (Arrêt)** arrêtera le mouvement de la traverse.

#### **2. Momentané**

La traverse ne se déplace que si le bouton est maintenu enfoncé. Relâchez le bouton pour arrêter immédiatement le mouvement.

#### **3. Auto**

Maintenir la touche enfoncée pendant plus de 0,5 seconde pour passer au mode momentané, période au cours de laquelle un indicateur sonore retentit et le voyant DEL du bouton poussé s'allume. Une courte pression sur le bouton active le banc d'essai en mode action maintenue. En appuyant sur **STOP (Arrêt)** en mode action maintenue, le mouvement de la traverse s'arrête.

#### *Réglage par défaut : auto (automatique) Réglages disponibles : maintained (maintenu), momentary (momentané), auto (automatique)*

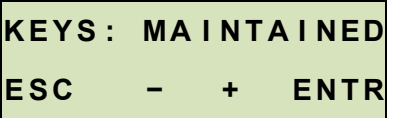

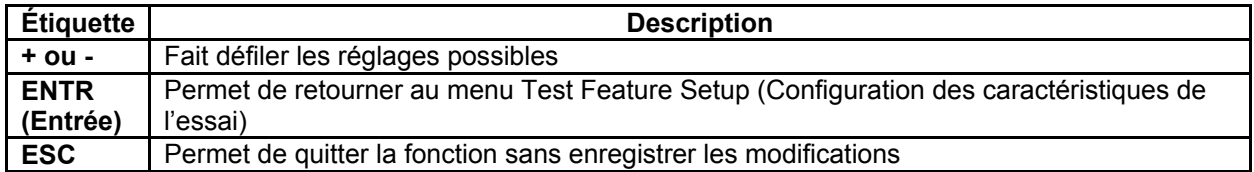

#### **4.19 FollowMe™ (FollowMe)**

La traverse réagit à la poussée ou à la traction manuelle de l'arbre du dynamomètre de traction. Une force croissante produit des vitesses plus élevées. Idéal pour un positionnement rapide pendant la mise en place et le retrait de l'échantillon.

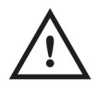

#### **ATTENTION !**

**Faites preuve d'une grande prudence lors de la manipulation des dynamomètres de traction à faible capacité, étant donné la possibilité de surcharge.**

*Réglage par défaut : OFF (DÉSACTIVÉ) Réglages possibles : ON (ACTIVÉ), OFF (DÉSACTIVÉ)*

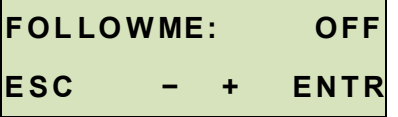

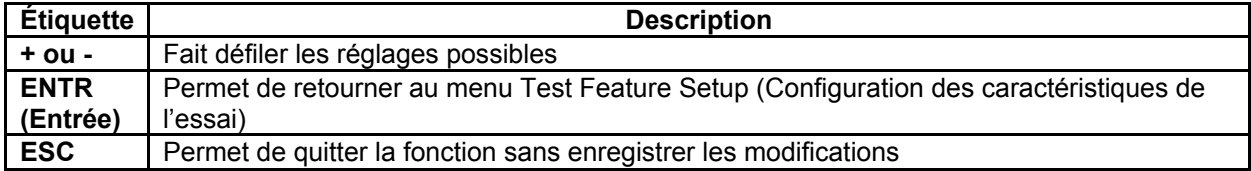

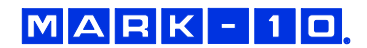

#### **4.20 Profils (PROFILS)**

Les réglages des options de test peuvent être enregistrés par la création d'un nouveau profil ou en écrasant un profil existant. Jusqu'à 50 profils peuvent être sauvegardés, nommés et rappelés.

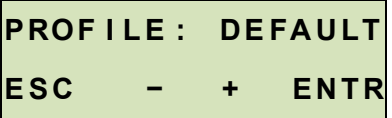

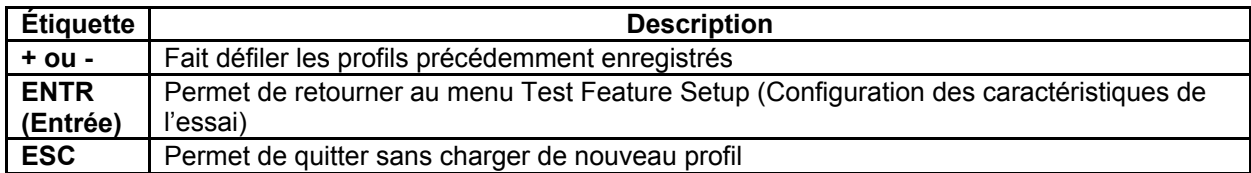

#### **4.21 Supprimer un profil (DEL. PR)**

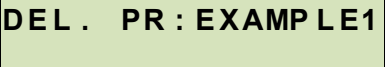

**E S C − + E N T R** 

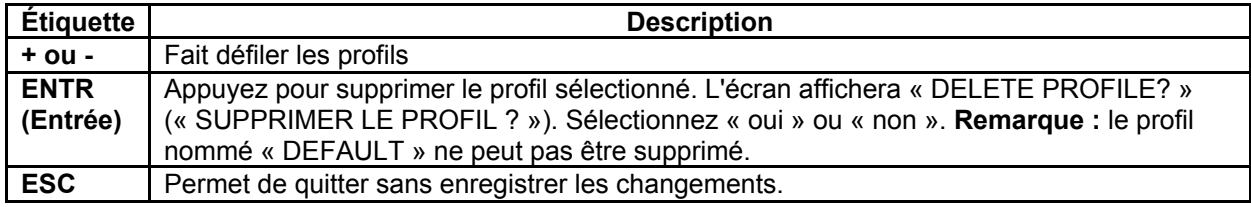

#### *Modification d'un nom de profil*

Les noms de profils peuvent être modifiés lorsque vous quittez le menu des configurations de caractéristiques de l'essai, si les réglages ont été changés. L'écran invite l'utilisateur à « enregistrer sous », puis permet de changer le nom du profil. Remarque : le profil nommé « DEFAULT » ne peut pas être supprimé. Reportez-vous au début du paragraphe **Configuration des caractéristiques de l'essai** pour plus de détails.

#### **4.22 Retour aux réglages par défaut (DEFAULTS SETTINGS)**

Ce paramètre permet un retour rapide aux réglages d'usine, comme suit :

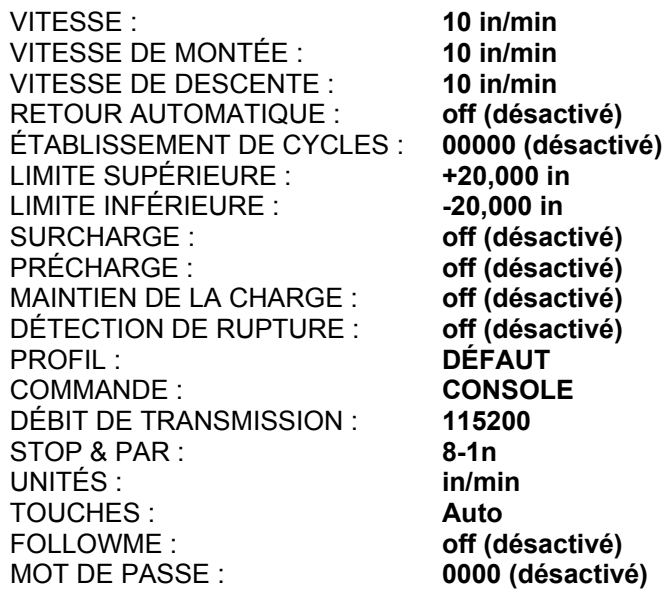

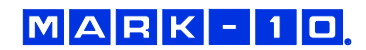

Si la fonctionnalité **PROFILES** est installée, le banc d'essai reviendra au profil nommé « DEFAULT ». Ce profil contient les réglages d'usine énumérés ci-dessus, et ne peut pas être modifié.

Si la fonctionnalité **PROFILES** n'est pas installée, l'affichage apparaît comme suit :

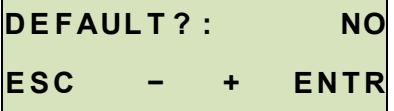

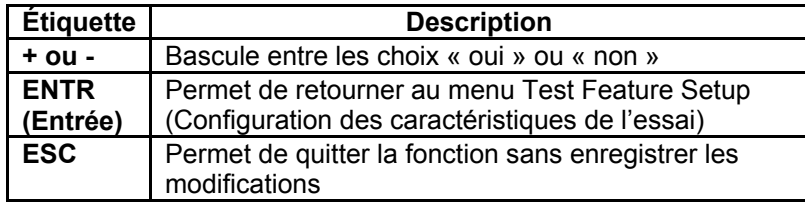

#### **4.23 Mot de passe (NEW PWORD)**

Si vous le souhaitez, un mot de passe peut être configuré pour empêcher toute modification indésirable pour tester des fonctionnalités. Le mot de passe peut être n'importe quel nombre compris entre 0000 et 9999. Le réglage par défaut de 0000 indique que le mot de passe est désactivé, et que l'utilisateur peut librement avoir accès au menu Test Feature Setup (Configuration des caractéristiques de l'essai). Si vous égarez ou oubliez le mot de passe, vous pouvez le réinitialiser par un processus d'activation de code. Les détails relatifs à cette procédure sont disponibles au paragraphe **Activation des fonctions**.

*Réglage par défaut : 0000 (désactivé) Réglages possibles : 0000 – 9999* 

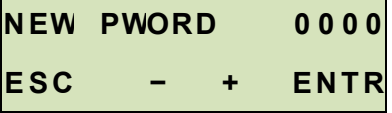

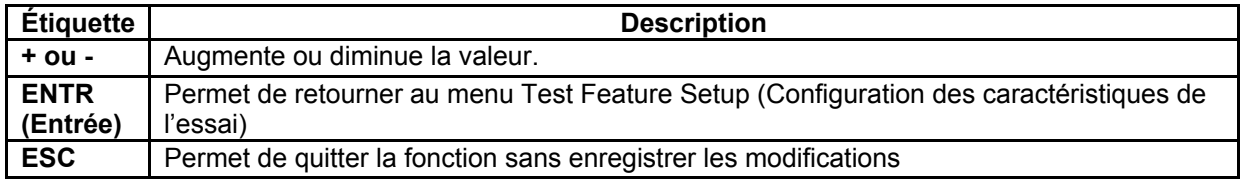

# **5 MODES DE FONCTIONNEMENT**

#### **5.1 Présentation**

Le modèle ESM303 peut fonctionner dans plusieurs modes, y compris la combinaison de ces modes :

#### **1. Mode FollowMe™**

Le mouvement de la traverse réagit à la poussée ou à la traction de l'arbre du dynamomètre de traction ou du capteur dynamométrique. Une force croissante produit des vitesses plus élevées. Utile pour un positionnement rapide lors de l'installation et la mise en place/retrait de l'échantillon.

#### **2. Mode de base**

Le contrôle manuel du mouvement de la traverse.

#### **3. Mode de retour automatique**

 La traverse se déplace vers un interrupteur de fin de course ou un point de consigne de la force, la distance de déplacement, la précharge ou la rupture de l'échantillon (appelé *limites non strictes*), le premier de ces événements prévalant. Ensuite, il prend le chemin inverse et se déplace à une vitesse maximale vers l'autre limite, le premier de ces événements prévalant.

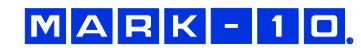

#### **4. Mode d'établissement de cycles**

 Cycles de la traverse entre les limites selon la ou les vitesse(s) sélectionnée(s), et les pauses marquées à chaque limite ou point de consigne pour une période de temps choisie.

#### **5. Mode de précharge**

 La traverse se déplace jusqu'à ce que la précharge ait été atteinte et exécute l'action programmée dans le réglage. Un retour automatique, un temps de cycle/d'arrêt, ou une séquence de détection de la rupture peuvent suivre.

#### **6. Mode de maintien de la charge**

 La traverse se déplace vers un point de consigne de force, s'arrête, puis ajuste la position de façon dynamique pour maintenir la force programmée. Un retour automatique ou une séquence de temps de cycle/arrêt peut constituer l'étape suivante.

#### **7. Mode de détection de rupture**

 La traverse s'arrête en cas de détection d'une rupture de l'échantillon. Un retour automatique ou une séquence de temps de cycle/arrêt peut constituer l'étape suivante.

#### **8. Mode de commande du PC**

Le banc d'essai est commandé par l'intermédiaire d'une connexion USB avec l'ordinateur.

L'écran d'accueil Mode de fonctionnement se présente comme suit :

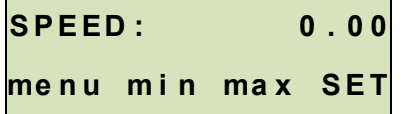

Si l'option de l'indicateur de déplacement est installée, l'écran se présente comme suit :

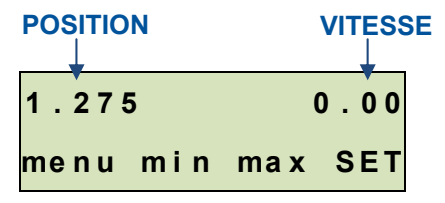

L'élément sélectionné apparaît en majuscule, comme le montre la figure ci-dessus. La vitesse **affichée** peut être modifiée dans la section Configuration des caractéristiques de l'essai. En cas d'activation, les vitesses de montée et de descente peuvent être configurées indépendamment les unes des autres (**UP SPEED (Vitesse de montée)** et **DN SPEED(Vitesse de descente)**). Dans le cas contraire, le réglage **SPEED (Vitesse)** correspond à la vitesse de la traverse dans les deux sens.

#### **5.2 Navigation à travers le menu**

Au démarrage, l'écran affiche l'écran de commande du dernier mode utilisé. L'affichage apparaît comme un des éléments suivants :

**1. Modes de base et de retour automatique** *(Option de l'indicateur de déplacement non installée)* **:**

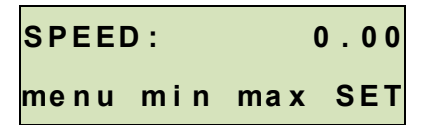

**2. Modes de base et de retour automatique** *(Option de l'indicateur de déplacement installée)* **:** 

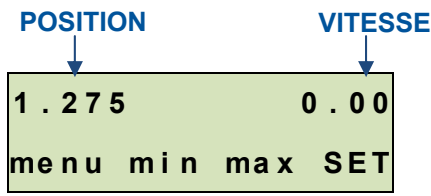

**3. Mode d'établissement de cycles** *(Option de l'indicateur de déplacement non installée)* **:** 

```
C Y C L E S : 0 0 0 2 4
me n u m i n ma x S E T
```
#### **Remarque :**

Les touches **min** et **max** ne s'affichent pas lorsqu'un mot de passe a été défini.

#### **4. Mode de commande du PC**

Apparaît de façon identique dans les modes de base et de retour automatique.

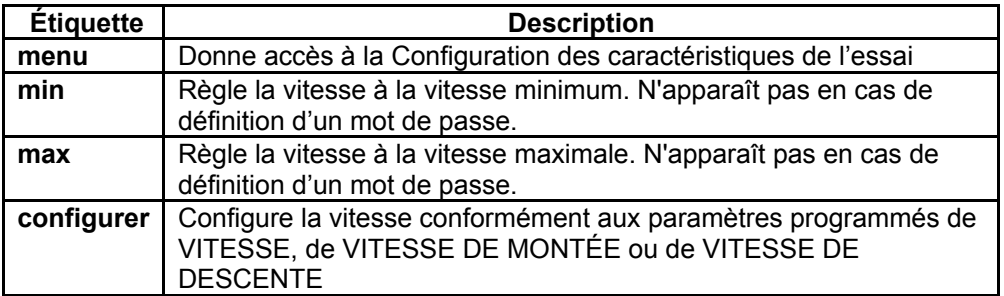

Si vous appuyez sur **menu,** vous avez accès à la Configuration des caractéristiques de l'essai. Si un mot de passe a été programmé, l'affichage vous demandera ce qui suit :

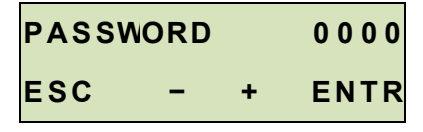

Le mot de passe est un nombre à quatre chiffres. Appuyez sur le signe **+** ou **-** pour augmenter ou diminuer le nombre. Après la saisie du mot de passe complet, appuyez sur **ENTER (Entrée).** S'il est correct, l'écran affiche le menu Test Feature Setup (Configuration des caractéristiques de l'essai)**.** Si le mot de passe est incorrect, l'affichage fait apparaître le message suivant par intermittence « INCORRECT PASSWORD » (« MOT DE PASSE INCORRECT »), et il revient au Mode de fonctionnement.

#### **5.3 Mode FollowMe™**

Le mouvement de la traverse réagit à la poussée ou à la traction manuelle de l'arbre du dynamomètre de traction. Une force croissante produit des vitesses plus élevées. Idéal pour un positionnement rapide pendant la mise en place et le retrait de l'échantillon. Pour armer le mode **FollowMe™**, appuyez sur la touche **FollowMe™**. L'écran suivant s'affiche :

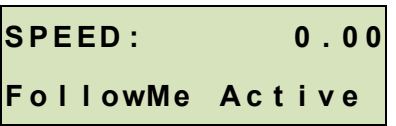

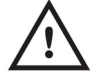

#### **ATTENTION !**

**Faites preuve d'une grande prudence lors de la manipulation des dynamomètres de traction à faible capacité ou des capteurs dynamométriques, étant donné la possibilité de surcharge.** 

Si aucune force n'est détectée pendant cinq secondes après avoir appuyé sur la touche **FollowMe™**, la fonction devient inactive et l'affichage fait apparaître le message suivant par intermittence « FOLLOWME OFF » (FollowMe désactivé).

Si la fonction FollowMe™ n'a pas été activée dans la section **Test Feature Setup (Configuration des caractéristiques de l'essai)**, le fait d'appuyer sur la touche n'active pas la fonction. L'affichage fait apparaître le message suivant par intermittence « NOT ENABLED » (non activée).

Si la fonction FollowMe™ n'a pas été installée dans le banc d'essai, le fait d'appuyer sur la touche ne l'activera pas. L'affichage fait apparaître le message suivant par intermittence « NOT INSTALLED » (non installée).

#### **5.4 Mode de base**

La traverse se déplace vers le haut lorsque l'on appuie sur la touche **UP (Haut)**, et vers le bas lorsque la touche **DOWN (Bas)** est pressée. Lorsque la traverse est en mouvement, un voyant DEL placé sur le bouton pressé s'allume. La configuration des **TOUCHES** détermine le mode de réaction du mouvement de la traverse à la poussée des touches **UP (Haut)** et **DOWN (Bas)**. Les trois réglages sont :

#### **1. Action maintenue**

 La traverse se déplace continuellement dès que l'on appuie sur la touche. Par conséquent, appuyer sur **STOP (Arrêt)** arrêtera le mouvement de la traverse.

#### **2. Momentané**

 La traverse ne se déplace que si le bouton est maintenu enfoncé. Relâchez le bouton pour arrêter immédiatement le mouvement.

#### **3. Auto (par défaut)**

 Maintenez le bouton enfoncé pendant plus de 0,5 secondes pour passer au mode **Momentané**, durée pendant laquelle un indicateur sonore retentit et le voyant DEL placé sur le bouton appuyé s'illumine. Une courte pression sur le bouton met en marche le banc d'essai en mode **Action maintenue**. En appuyant sur **STOP (Arrêt)** durant le mode **Action maintenue,** le mouvement de la traverse s'arrête. Pour reprendre l'essai, appuyez sur la touche **UP (Haut)** ou **DOWN (Bas)** à nouveau.

En appuyant sur **EMERGENCY STOP (Arrêt d'urgence)**, le mouvement de la traverse cesse immédiatement quel que soit le mode. Pour le dégagement, tournez le bouton dans le sens horaire jusqu'à ce qu'il prenne sa position d'origine. Pour reprendre l'essai, appuyez sur la touche **UP (Haut)** ou **DOWN (Bas)**.

Le mouvement de la traverse aura lieu jusqu'à ce qu'une limite soit atteinte. Si la traverse s'est arrêtée sur une limite non stricte, la condition limite peut être annulée en appuyant sur la touche **UP (Haut)** ou **DOWN (Bas)** pendant deux secondes.

#### *5.4.1 Indication de déplacement*

Si elle est installée, la position s'affiche dans le coin supérieur gauche de l'écran. L'unité de mesure est imposée par la fonction **UNITS**. Pour ramener la valeur à zéro, appuyez sur la touche **Zero Travel (Ramener le déplacement à zéro)**. La position sera maintenue pendant les cycles d'alimentation.

*5.4.2 Fonctionnement de l'interrupteur de fin de course* 

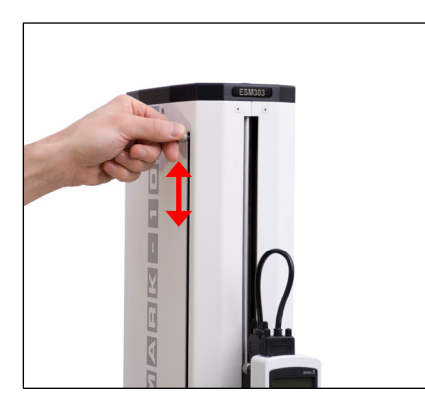

Les interrupteurs de fin de course permettent à l'opérateur de définir un emplacement le long de la colonne où la traverse cesse de se déplacer. Les interrupteurs de fin de course sont situés sur le côté gauche de la colonne du banc d'essai, comme indiqué sur l'image de gauche. Réglez leurs positions en desserrant, en repositionnant et en resserrant les vis de serrage.

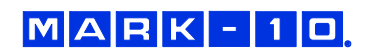

#### *5.4.3 Protection contre les surcharges*

Le câble d'interface est nécessaire pour la protection du dynamomètre de traction Mark-10 ou du capteur dynamométrique contre la surcharge. Si le dispositif de protection contre la surcharge est installé et activé, la traverse s'arrête lorsque le pourcentage programmé de la pleine échelle de l'instrument est atteint.

Lorsque la protection contre la surcharge est installée, si le câble est déconnecté, et/ou si l'appareil est hors tension, un message d'erreur apparaît. Branchez le câble et/ou mettez l'appareil en marche pour effacer le message.

#### **Remarque :**

Lorsque la traverse se déplace vers le HAUT, seul le réglage de la surcharge de traction est actif. Lorsque la traverse se déplace vers le BAS, seul le réglage de la surcharge de compression est actif.

#### **5.5 Mode de retour automatique**

Dans ce mode, la traverse se déplace vers n'importe quelle limite qu'elle rencontre d'abord et s'arrête. Ensuite, la traverse revient à la vitesse maximale en direction de l'autre limite, le premier des deux prévalant, et s'arrête. La vitesse à laquelle la traverse voyage est imposée par le réglage **SPEED (Vitesse)** ou les réglages **UP SPEED (Vitesse de montée)** et **DN SPEED (Vitesse de descente)** (si l'option de vitesse supérieure et inférieure est installée). Appuyez sur **UP (Haut)** ou **DOWN (Bas)** pour initialiser une séquence de Retour Automatique.

La traverse peut être interrompue à tout moment au cours d'une séquence de retour automatique en appuyant sur **STOP (Arrêt)**. Pour reprendre l'essai, appuyez sur la touche **UP (Haut)** ou **DOWN (Bas)**.

#### **Remarque :**

Si la traverse s'est arrêtée à un point de consigne, la condition limite peut être annulée en appuyant sur la touche **UP (Haut)** ou **DOWN (Bas)** pendant deux secondes.

#### **5.6 Mode d'établissement de cycles**

Ce mode établit les cycles de la traverse entre les limites, le premier des deux prévalant. Un cycle se compose des étapes suivantes :

- 1. La traverse se déplace vers une limite à la vitesse spécifiée.
- 2. La traverse s'arrête pendant le temps d'arrêt spécifié.
- 3. La traverse change de direction, retourne vers l'autre limite à la vitesse spécifiée, et s'arrête pendant le temps d'arrêt spécifié.

Une séquence d'établissement de cycles peut être lancée à partir de n'importe quelle position et peut commencer dans les deux sens. Pour lancer une séquence de cycles, appuyez sur la touche **UP (Haut)** ou **DOWN (Bas)**. Au cours d'une séquence de cycles, un compteur s'affiche, indiquant le nombre de cycles restants, comme indiqué ci-dessous :

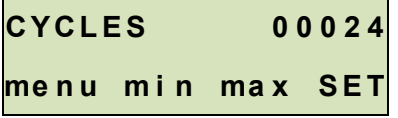

Comme pour le Mode de base, les touches de fonction **min**, **max** et **set** sont actives pendant le mouvement de la traverse.

Lorsque la séquence d'établissement de cycles et la traverse s'arrêtent sur une *limite non stricte*, la condition de limitation peut être annulée en appuyant sur la touche **UP (Haut)** ou **DOWN (Bas)** et en la maintenant enfoncée.

#### **5.7 Temps d'arrêt**

Le temps d'arrêt renvoie à la durée, exprimée en secondes, pendant laquelle la traverse s'arrête sur une limite au cours d'une séquence de cycles. Lorsque la traverse atteint une limite, un compteur s'affiche, représenté comme suit :

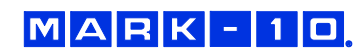

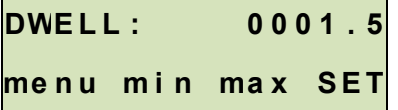

Si les réglages de **DWELL U (Temps d'arrêt supérieur)** et/ou **DWELL L (Temps d'arrêt inférieur)** sont mis à 0, la traverse change de direction immédiatement après avoir atteint la limite correspondante, et aucun compteur ne s'affiche.

La séquence de cycles peut être interrompue avant qu'elle ne soit terminée en appuyant sur la touche **STOP (Arrêt)**. Une touche de fonction étiquetée **RESET (Réinitialiser)** apparaîtra comme suit :

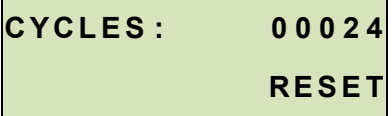

À ce stade, il y a deux options :

- **1. Annuler la séquence de cycles :**  Appuyer sur **RESET (Réinitialiser)** pour arrêter et réinitialiser la séquence de cycles. Le
	- compteur de cycles reviendra ensuite au nombre de cycles programmés initialement.
- **2. Reprendre la séquence de cycle :**

Appuyez sur la touche **UP (Haut)** ou **DOWN (Bas)** pour la relancer.

Une fois la séquence terminée, l'écran revient au nombre de cycles programmés à l'origine. Pour commencer un autre essai, appuyez sur la touche **UP (Haut)** ou **DOWN (Bas)**.

Le fonctionnement de l'indicateur de déplacement et de l'interrupteur de fin de course est le même que celui du Mode de base.

#### **5.8 Mode de précharge**

Dans ce mode, la traverse se déplace à la vitesse affichée (jusqu'à 250 mm/min [10 po/min]) jusqu'à ce que la valeur de précharge programmée soit atteinte. En cas de déplacement vers le haut, une précontrainte de tension est requise. En cas de déplacement vers le bas, une précharge de compression est nécessaire. Lorsque la précharge est atteinte, la séquence d'événements programmés dans la fonction **Précharge** se produit. Si l'option *ZÉRO, MARCHE* est sélectionnée, et si la vitesse affichée est supérieure à 250 mm/min [10 po/min], la vitesse de la traverse reviendra à ce paramètre dès la remise à zéro de l'indicateur de déplacement.

#### **Remarque 1 :**

Avant le début d'une séquence de précharge, la traverse doit être placée sur l'interrupteur de fin de course **physique** supérieur ou inférieur .

#### **Remarque 2 :**

Les options de **Précharge** et de **Maintien de la charge** ne peuvent pas être activées simultanément.

#### **5.9 Mode de maintien de la charge**

Dans ce mode, la traverse se déplace jusqu'à ce que la valeur de consigne programmée dans le dynamomètre de traction soit atteinte. La position de la traverse s'ajuste alors de façon dynamique pour maintenir une force programmée. Le dynamomètre de traction ou la capacité du capteur dynamométrique doit être aussi proche que possible de la charge prévue, pour une meilleure performance.

Dans l'appareil, **les deux** points de consigne doivent être réglés. Le point de consigne supérieur fait référence à une limite de force vers le haut (traction). Le point de consigne inférieur fait référence à une limite de force vers le bas (compression). Le point de consigne contraire doit être réglé sur n'importe quelle valeur dans la direction de mesure **opposée**. Par exemple, pour un essai exigeant le maintien de la charge à 10 lbF de la force de compression, réglez le point de consigne supérieur à une traction de 30 lbF (à titre d'exemple), et le point de consigne inférieur à une compression de 10 lbF.

Si l'option **CYCLING (Établissement des cycles)** est activée, la rétention de la charge sera active pendant la période de temps définie dans les réglages du **Dwell Time (Temps d'arrêt)**. Si l'option **CYCLING (Établissement des cycles)** n'est pas activée, la rétention de la charge se poursuivra indéfiniment.

Avant le début d'une séquence de rétention de la charge, la traverse doit être placée soit au niveau de l'interrupteur de fin de course supérieur pour commencer la rétention de la charge de compression, soit au niveau de l'interrupteur de fin de course inférieur pour commencer la rétention de la charge de traction.

#### *5.9.1 Réglage de la vitesse des variations de rigidité de l'échantillon*

Une vitesse appropriée doit être choisie pour un échantillon donné. Le réglage de précision peut être nécessaire pour assurer un comportement dynamique optimal de la traverse. Les échantillons raides nécessitent une vitesse d'essai inférieure ; les échantillons les plus souples peuvent être testés à des vitesses plus élevées. Si la vitesse d'approche est trop élevée pour la rigidité d'un échantillon donné, la traverse peut dépasser la valeur de consigne, ce qui nécessite une séquence de réglage où la traverse change de sens, puis se déplace à nouveau dans la direction initiale plusieurs fois avant de se maintenir sur la valeur de consigne. Une vitesse assez grande peut entraîner la répétition illimitée de ce cycle de correction.

Pour les échantillons plus mous, l'amplitude d'oscillation sera plus petite, mais pourrait encore être présente pendant toute la durée de la période de rétention de la charge. Ceci est typique des échantillons qui peuvent se détendre, tels que le caoutchouc, la mousse, etc. La réduction de la vitesse d'essai permettra de réduire l'oscillation.

Pour les autres matières faiblement relaxantes telles que les ressorts métalliques, l'oscillation devrait s'arrêter peu de temps après que la force de maintien est atteinte.

Le maintien de la charge peut être interrompu à tout moment en appuyant sur la touche **STOP (Arrêt)**.

#### **Remarque :**

Les options de **Précharge** et de **Maintien de la charge** ne peuvent pas être activées simultanément.

#### **5.10 Mode de détection de rupture**

Dans ce mode, la traverse s'arrête quand une rupture de l'échantillon se produit. Cette action se produit lorsque la force diminue jusqu'à un pourcentage de crête spécifié, comme illustré ci-dessous :

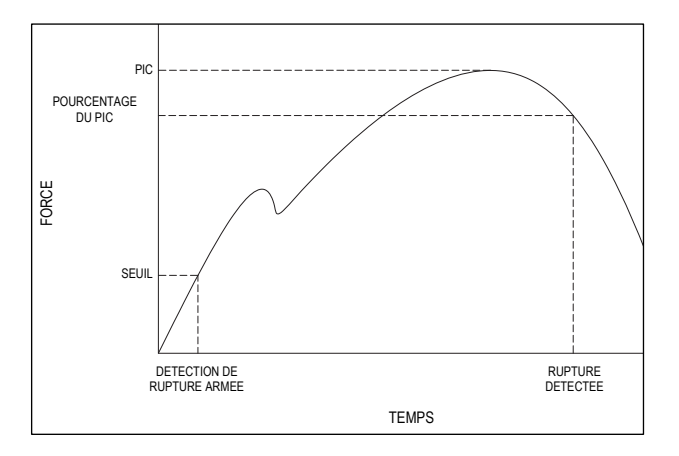

Si elle est activée, une séquence de retour automatique ou une séquence à un seul cycle peut suivre la détection de rupture.

#### **5.11 Mode PC**

Le modèle ESM303 peut être contrôlé par un PC via le port USB. Une liste de commandes ASCII prises en charge est disponible ci-dessous.

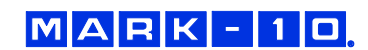

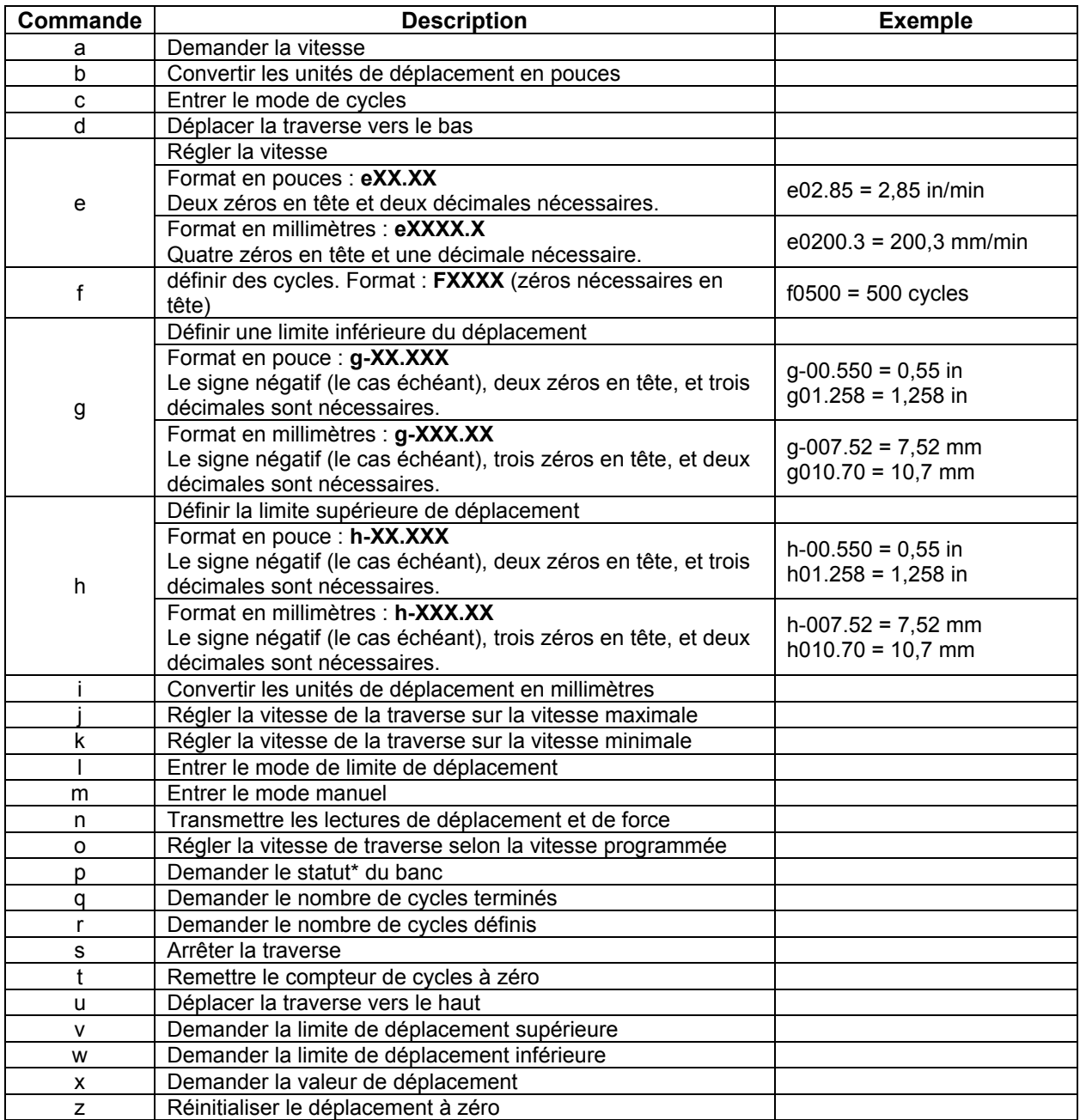

#### *5.11.1 Commandes de contrôle de mouvement (minuscules)*

 \* La transmission d'ASCII "p" renverra le statut du banc. Vous trouverez ci-dessous les codes de retour et leurs définitions (majuscule) :

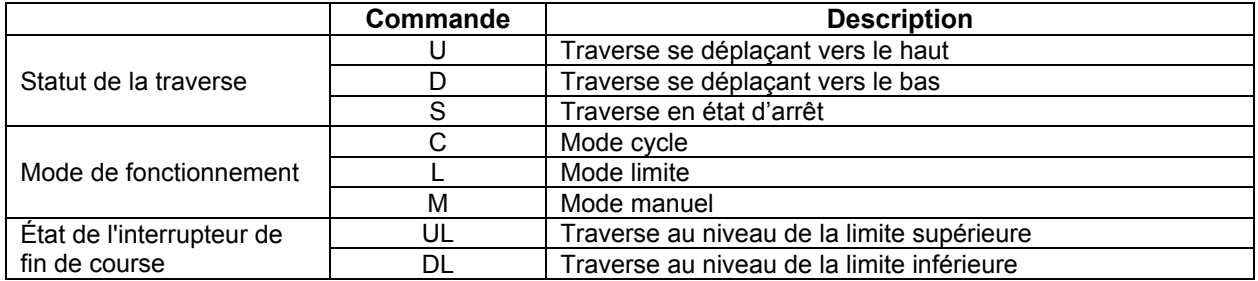

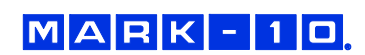

#### *5.11.2 Commandes du dynamomètre de traction/de l'indicateur*

Les commandes du dynamomètre de traction et de l'indicateur Mark-10 sont compatibles avec l'ESM303. Pour ouvrir ce canal de communication, utilisez une barre oblique "/" (sans les guillemets), suivie par les commandes, suivies d'une barre oblique inverse "\" pour fermer le canal. Reportez-vous au guide de l'utilisateur de l'appareil pour obtenir une liste complète des commandes.

Les commandes du dynamomètre/de l'indicateur suivantes (en majuscule) ne nécessitent aucune barre oblique :

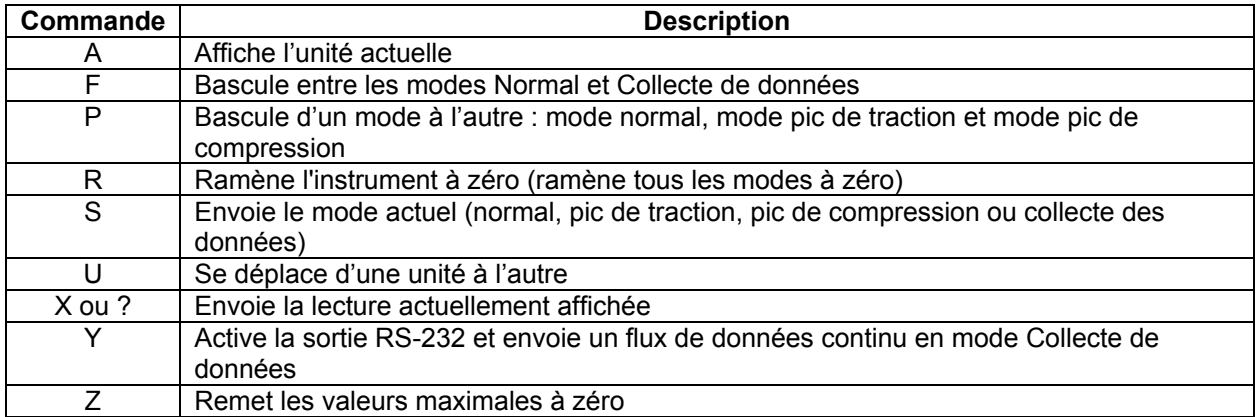

Le modèle ESM303 est compatible avec l'ancien logiciel Nexygen™ TCD (non disponible auprès de Mark-10), qui utilise également les commandes ci-dessus. Le débit de transmission, les bits d'arrêt et la parité doivent être configurés sur le banc d'essai pour correspondre aux réglages du logiciel de l'ordinateur.

Lors de la commande du PC, si toutes les fonctions sont modifiées sur le panneau avant, ces réglages sont ignorés, sauf si les options Retour automatique ou Établissement de cycles sont activées. Si c'est le cas, la commande de l'ordinateur s'éteindra automatiquement.

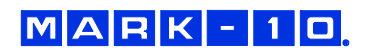

# **6 ACTIVATION D'UNE FONCTION**

Ce menu affiche la liste des fonctions disponibles et indique celles qui sont installées, indiquées par "ON" (activé) ou "OFF" (désactivé). Celles qui ne sont pas installées peuvent être installées sur site.

#### **6.1 Accès au menu d'activation des fonctions**

En Mode de fonctionnement, appuyez et maintenez la touche **STOP (Arrêt)**, puis appuyez sur **menu**  simultanément, puis relâchez les deux boutons. L'affichage apparaît comme suit :

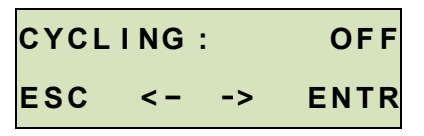

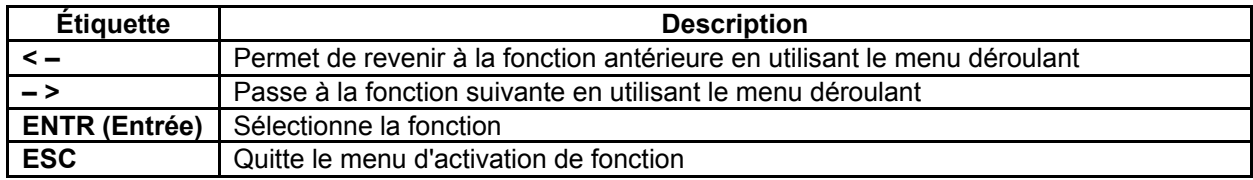

#### **6.2 Activer les fonctions**

Les fonctions qui ne sont pas achetées à l'origine peuvent être activées avec un *code d'autorisation.* Pour activer la fonction, faites défiler le menu jusqu'à ce que la fonction souhaitée s'affiche, puis appuyez sur **ENTR (Entrée)**. Si la fonction est déjà activée (indiquée par "ON" (activé)), le fait d'appuyer sur la touche **ENTR (Entrée)** n'a aucun effet. Si la fonction est désactivée, appuyez sur la touche **ENTR (Entrée)** pour générer un *Code de demande* sur l'écran, tel qu'illustré ci-dessous :

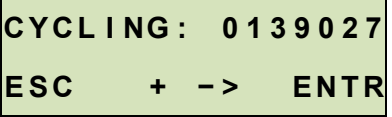

Le *code de demande* doit être transmis à Mark-10 ou à un distributeur qui vous fournira alors le *code d'autorisation* correspondant pour activer la fonction.

Le processus de saisie du *code d'autorisation* se présente comme suit :

- 1. Le premier chiffre du *code de demande* clignote. Appuyez sur le signe **+** pour augmenter le chiffre. Si vous appuyez sur le signe **+** lorsque le nombre 9 s'affiche, le système revient à 0.
- 2. Appuyez sur le symbole **->** pour avancer les chiffres qui suivent ; suivez la même procédure pour les modifier.
- 3. Appuyez sur la touche **ENTR (Entrée)** lorsque vous avez terminé. Si un code incorrect est entré, l'écran revient au menu Activation des fonctions, sans avoir à installer la fonction. Dans ce cas, le processus ci-dessus doit être répété.

Le menu Activation des fonctions comprend aussi un utilitaire pour désactiver le mot de passe. Faites défiler les fonctions jusqu'à ce que les éléments suivants s'affichent :

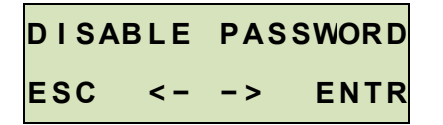

Appuyez sur **ENTR (Entrée)** pour générer le *Code de demande*, puis suivez la procédure du *code d'autorisation* indiquée ci-dessus.

#### **6.3 Mode Démo**

Tous les bancs d'essai ESM303 sont expédiés en *Mode Démo* qui fournit toutes les fonctionnalités de toutes les fonctions disponibles pour une période d'évaluation de 160 heures de fonctionnement. Lorsque cette période expire, une période supplémentaire de 160 heures peut être ajoutée via la procédure du *code d'autorisation* indiquée ci-dessus.

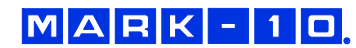

# **7 OPTION D'INDICATION DE DÉPLACEMENT MISE À JOUR**

Mettre à jour un banc d'essai ESM303 avec une option d'indication de déplacement AF009 nécessite l'installation d'un matériel informatique et d'entrer un code d'activation.

#### **7.1 Installation du matériel informatique**

- 1. Désactivez le banc d'essai et débranchez tous les câbles.
- 2. Enlevez les vis de serrage supérieure et inférieure de l'interrupteur de fin de course, enlevez ensuite le couvercle inférieur en tôle. Les interrupteurs de fin de course et les vis sont identifiés sur l'image ci-dessous :

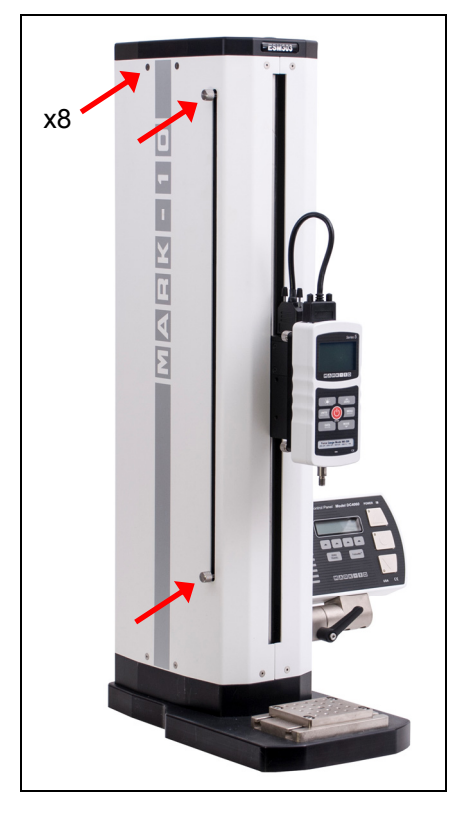

3. La plaque d'appui électronique contient la plupart des composants électroniques du banc d'essai, et doit être retirée pour pouvoir accéder à la zone requise. D'abord, enlevez les six vis identifiées sur l'image ci-dessous. **N'écartez pas** la plaque de la colonne, car des mesures supplémentaires sont nécessaires pour le retrait.

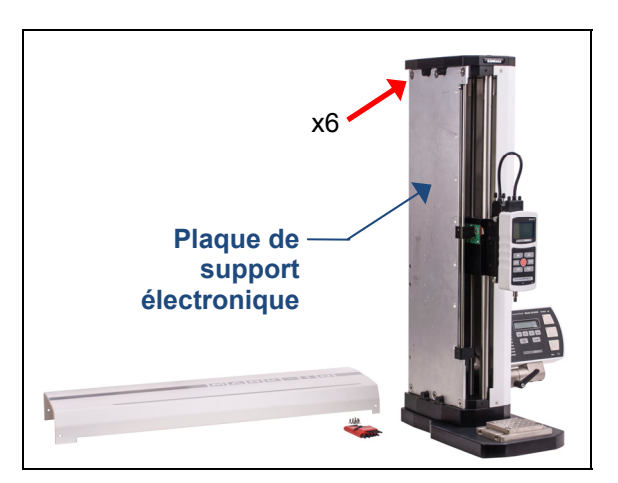

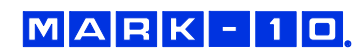

4. Inclinez légèrement la plaque vers l'arrière, puis débranchez les trois connecteurs, tel qu'indiqué sur les images ci-dessous. Ensuite, retirez la plaque.

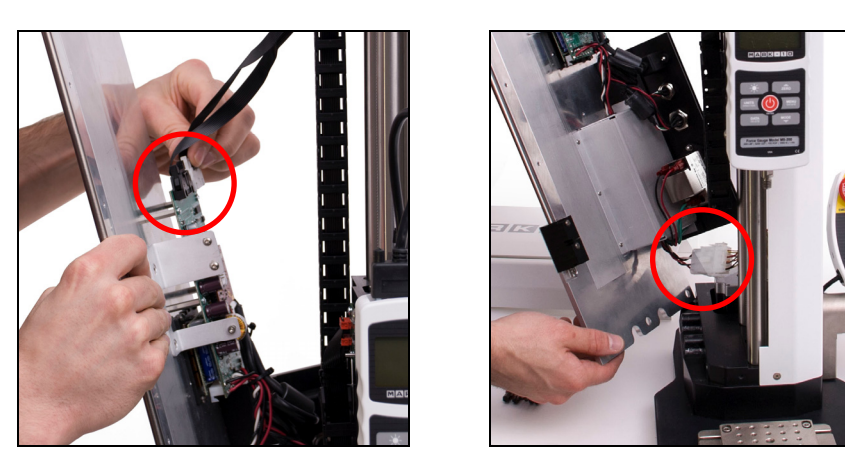

5. Notez les composants ci-dessous. Ensuite, fixez la bande de codage sur la plaque avec sept vis.

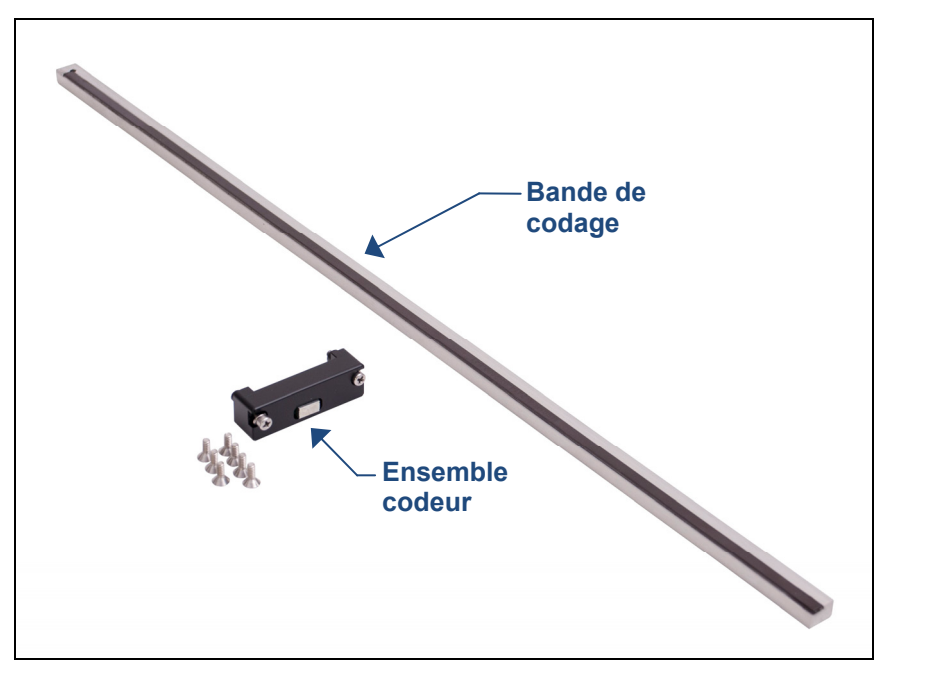

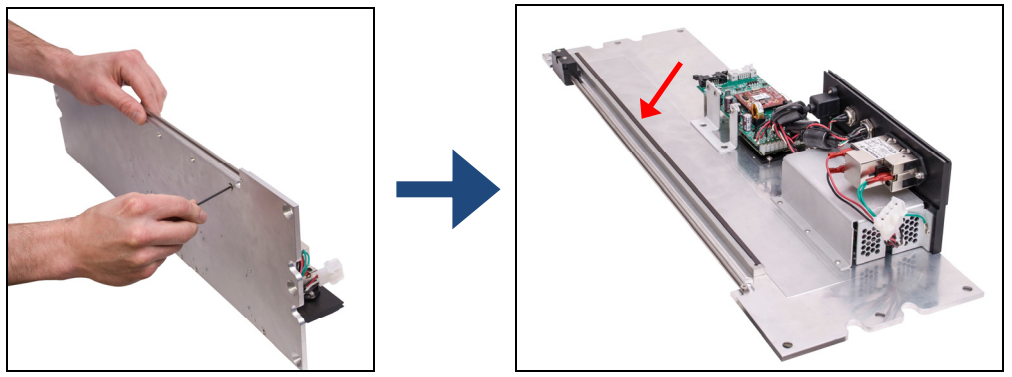

6. Installez l'ensemble codeur sur la traverse avec deux vis, tel qu'indiqué sur l'image ci-dessous :

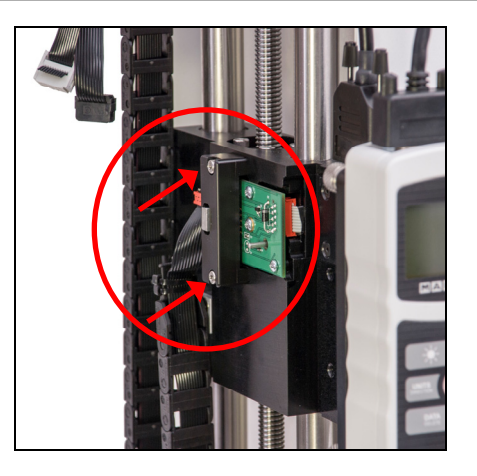

7. Réinstallez le matériel et les composants dans l'ordre inverse. Assurez-vous de positionner l'interrupteur de fin de course supérieur au-dessus de la traverse et l'interrupteur de fin de course inférieur en dessous de la traverse avant d'installer la plaque de support des éléments électroniques.

#### **7.2 Saisissez le code d'activation**

Accédez au menu d'activation de la fonction et localisez la fonction nommée "TRAVEL" (Déplacement). Obtenez le *code de demande* et introduisez le *code d'activation*, une procédure décrite au paragraphe : **Activation d'une fonction** Après avoir saisi le *code d'activation*, faites défiler la traverse de haut en bas pour vous assurer que l'indicateur de position augmente et diminue correctement.

# **8 SÉPARER LA COLONNE DE LA BASE / INSTALLATION D'UNE EXTENSION DE COLONNE**

La colonne peut être séparée de la base pour accueillir des arrangements alternatifs de montage, pour des raisons telles que la sécurité, l'augmentation de l'espace de l'échantillon, l'intégration dans l'équipement existant, etc.

#### **8.1 Retrait de la base de la colonne**

Pour enlever la base, suivez ces instructions :

- 1. Désactivez le banc d'essai et débranchez le câble d'alimentation;
- 2. Posez le banc d'essai sur le côté et enlevez les six vis de la face inférieure de la base. Retirez délicatement la base du châssis. Reportez-vous à l'image ci-dessous.

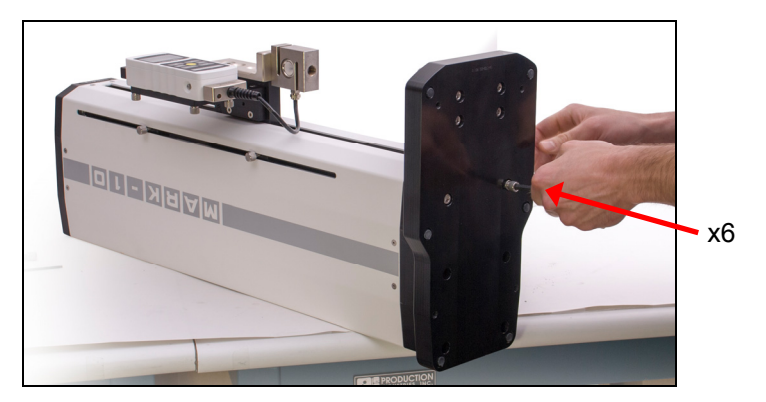

#### **8.2 Mettre à jour une extension de colonne unique Mark-10** *(facultatif)*

Si une extension de colonne unique est commandée dès le départ, elle est préinstallée en usine et livrée assemblée.

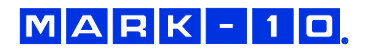

Elle peut également être mise à jour sur site. Suivez ces instructions :

1. Retirez les deux couvercles en tôle des extensions de colonne en dévissant les 16 vis, comme indiqué sur les images ci-dessous.

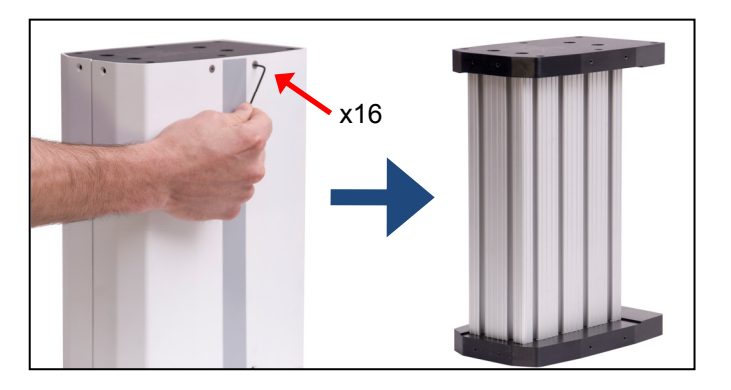

2. En utilisant les six vis retirées de la base du banc d'essai, réinstallez la base sur le rebord inférieur de l'extension de colonne, comme indiqué sur l'image ci-dessous :

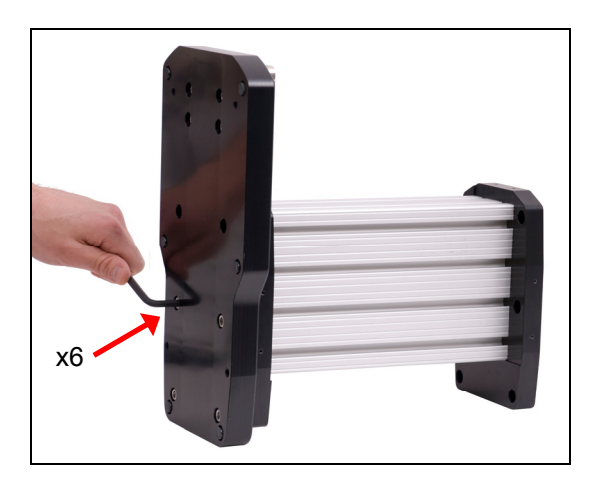

3. Fixez le rebord supérieur au bas de la colonne du banc d'essai en utilisant les six vis fournies, tel qu'indiqué sur l'image ci-dessous :

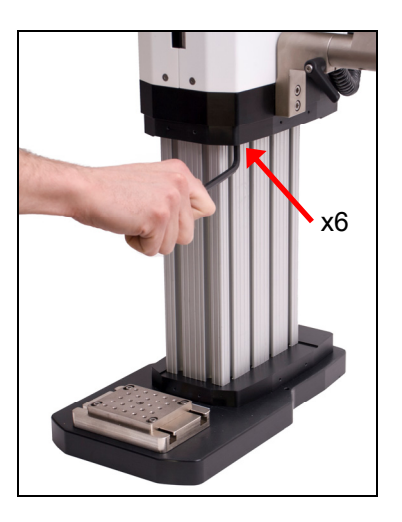

4. Positionnez le banc d'essai verticalement et réinstallez les couvercles en tôle, comme le montre l'image ci-dessous :

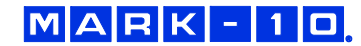

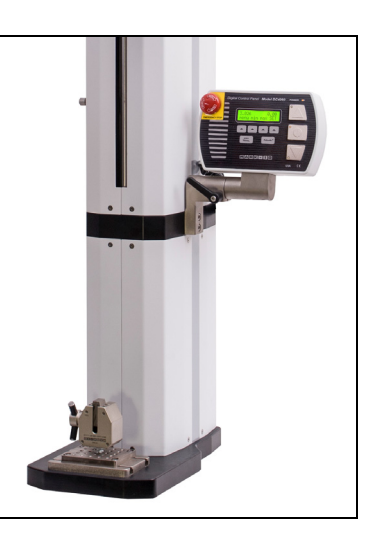

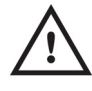

# **ATTENTION !**

**Les extensions de colonne présentent un risque accru de basculement. Il est fortement recommandé que la base soit fixée au plan de travail. Des trous sont fournis sur la face inférieure de la base. Reportez-vous au schéma dimensionnel pour obtenir l'emplacement des trous.** 

**8.3 Installation de la colonne sur une double extension de colonne Mark-10** *(Facultatif)* Pour installer le châssis sur le châssis de la double extension de la colonne, localisez les 6 trous de vis, mettez-les en correspondance avec les trous filetés situés sur la face inférieure de la colonne, et installez les vis. Reportez-vous à l'image ci-dessous.

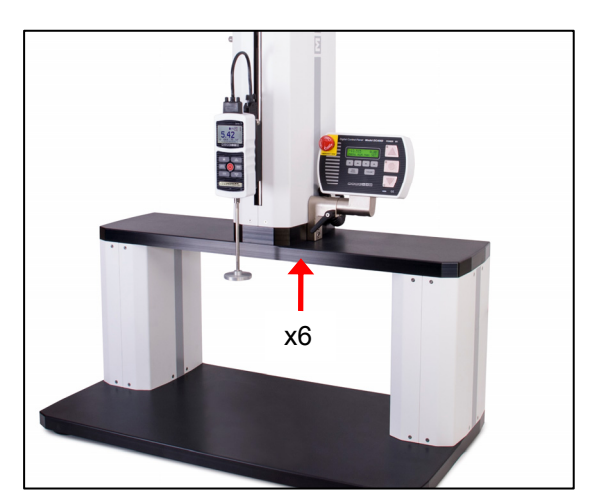

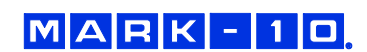

# **9 MAINTENANCE ET ENTRETIEN**

Le modèle ESM303 doit être utilisé dans un endroit sec et propre. Dans ces circonstances, seules quelques opérations d'entretien périodique sont nécessaires :

#### **9.1 Lubrification de la vis à billes**

La lubrification périodique améliore la performance et augmente la longévité des composants du banc d'essai. En moyenne, la lubrification est recommandée deux fois par an. Toutefois, la fréquence devrait augmenter si le banc est utilisé dans des conditions environnementales défavorables, dues par exemple à la poussière en suspension dans l'air, à des températures et à des taux d'humidité extrêmes, et d'autres facteurs. L'utilisation fréquente du banc d'essai nécessite également davantage de lubrification.

Suivez ces instructions pour une bonne lubrification des vis à billes :

- 1. Désactivez le banc d'essai et débranchez tous les câbles.
- 2. Retirez la feuille métallique gauche et la plaque d'appui des composants électroniques comme décrit aux paragraphes précédents.
- 3. Avec un pinceau, appliquez une petite quantité de graisse à roulement à usage général sur la vis, comme indiqué sur l'image ci-dessous :

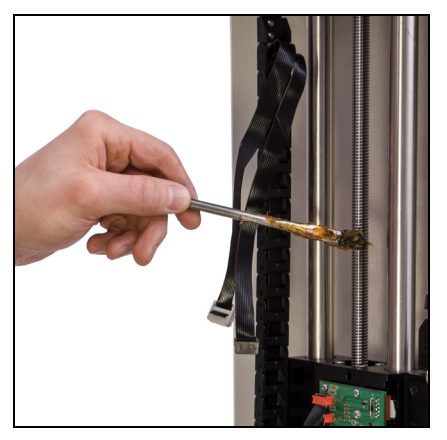

- 4. Entamez le cycle de la traverse vers le haut et vers le bas à plusieurs reprises jusqu'à ce que la graisse récemment appliquée se répande uniformément sur la longueur de la vis.
- 5. Réinstallez le matériel informatique. Assurez-vous de positionner l'interrupteur de fin de course supérieur au-dessus de la traverse et l'interrupteur de fin de course inférieur en dessous de la traverse avant d'installer la plaque de support des éléments électroniques.

**9.2 Vérifier s'il y a des éléments de serrage et des accessoires desserrés - tous les jours**  S'assurer que les éléments de serrage fixés sur le dynamomètre de traction et la plaque de base soient placés convenablement. Le desserrage pourrait entraîner une situation potentiellement dangereuse.

#### **9.3 Rechercher d'éventuels composants desserrés - une fois par mois**

1. Retirer l'échantillon d'essai du banc d'essai.

2. Essayer de desserrer les sous-composants du banc d'essai (ex. : pièces de fixations, supports, etc.). Tous les composants doivent être fixés solidement. Si un desserrage est détecté, cessez d'utiliser le banc d'essai et contactez Mark-10 ou un distributeur pour connaître les mesures à appliquer.

#### **9.4 Retrait et remplacement de la plaque d'appui des composants électroniques**

Comme décrit précédemment, la plupart des composants électroniques sont montés sur une plaque d'appui située le long du côté gauche de la colonne. Elle est conçue pour permettre un retrait et un remplacement rapide en cas de maintenance ou de réparation. S'il est recommandé par Mark-10 ou un distributeur de retirer et/ou de remplacer cette plaque, suivez les instructions décrites dans le paragraphe **Installer l'option d'indication de déplacement.**

# **10 DÉPANNAGE**

#### **1. Le modèle ESM303 affiche plusieurs messages d'erreur, comme suit :**

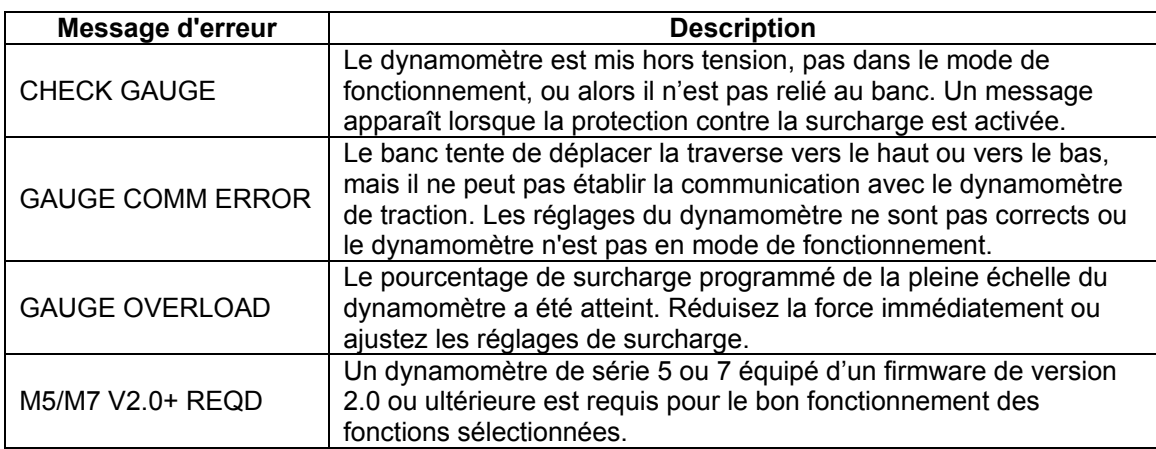

Pour effacer les erreurs ci-dessus, appuyez sur la touche **STOP (Arrêt)**. La lumière orange du bouton **STOP (Arrêt)** clignote lorsque le message d'erreur s'affiche.

- **2. La traverse se déplace seulement dans une direction, ou ne se déplace pas du tout.**  Les causes possibles :
	- 1. S'assurer que tous les câbles soient branchés correctement, comme indiqué au paragraphe **Configuration et Sécurité**.
	- 2. S'assurer que la valeur de la force n'ait pas dépassé les limites de surcharge configurées sur le banc.
	- 3. S'assurer que les points de consigne de l'instrument aient été configurés correctement. Les deux points de consigne doivent être activés, indépendamment de la direction de test, avec la limite supérieure dans la direction de tension, et la limite inférieure dans la direction de compression.

#### **3. Certains éléments du menu ne s'affichent plus.**

Toutes les fonctions du banc d'essai sont temporairement actives pendant 160 heures de fonctionnement en *Mode Démo*. Lorsque le mode démo expire, toutes les fonctions (et leurs menus associés) qui n'ont pas été achetées à l'origine ne seront plus disponibles.

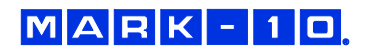

# **11 CARACTÉRISTIQUES**

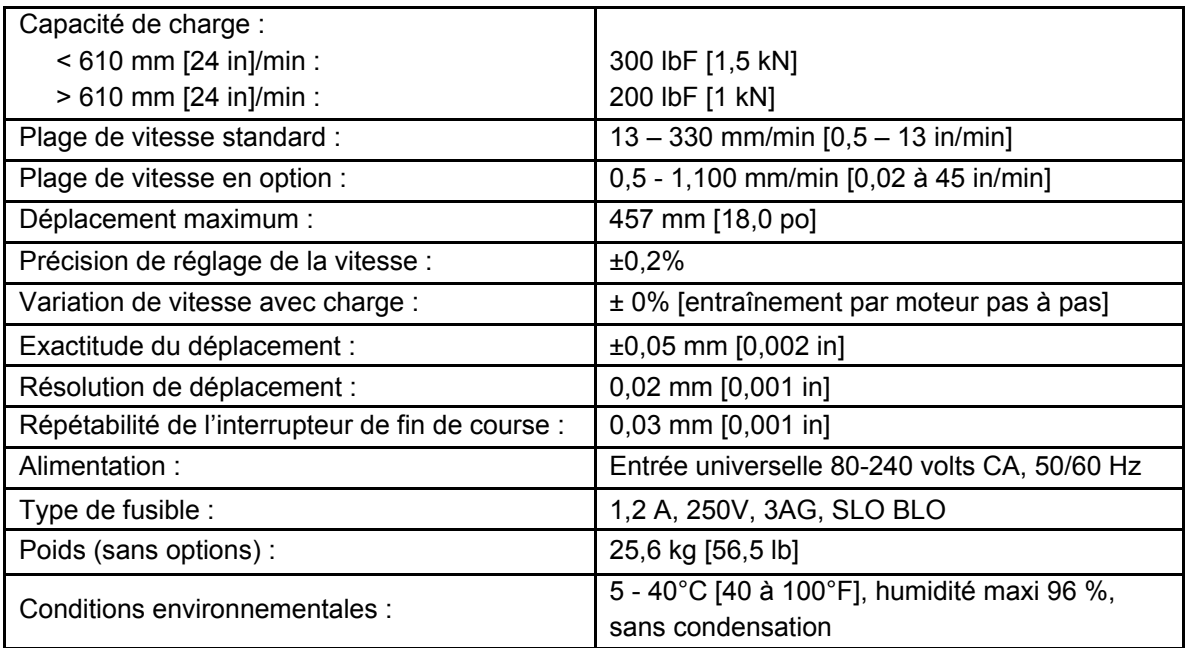

# **12 DIMENSIONS**

#### **12.1 ESM303**

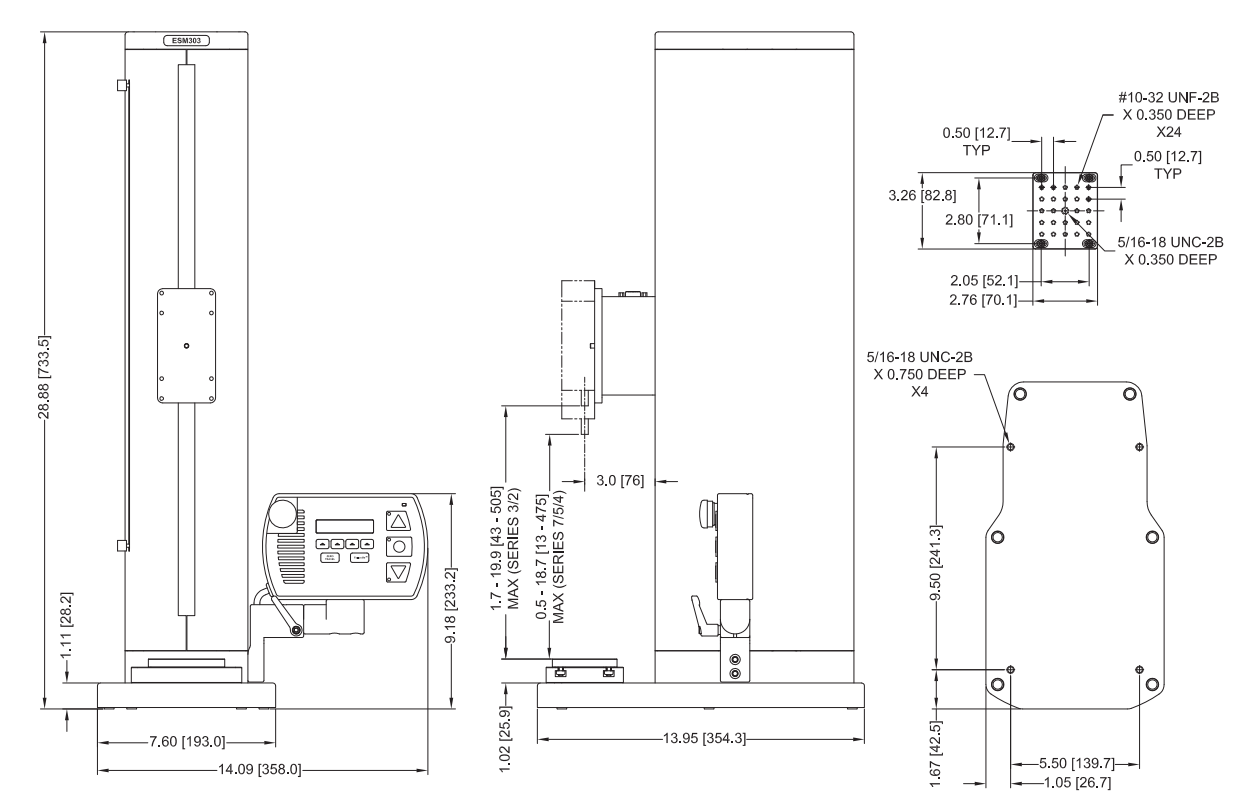

#### **12.2 ESM303-002-1/-2/-3 Double extension de colonne**

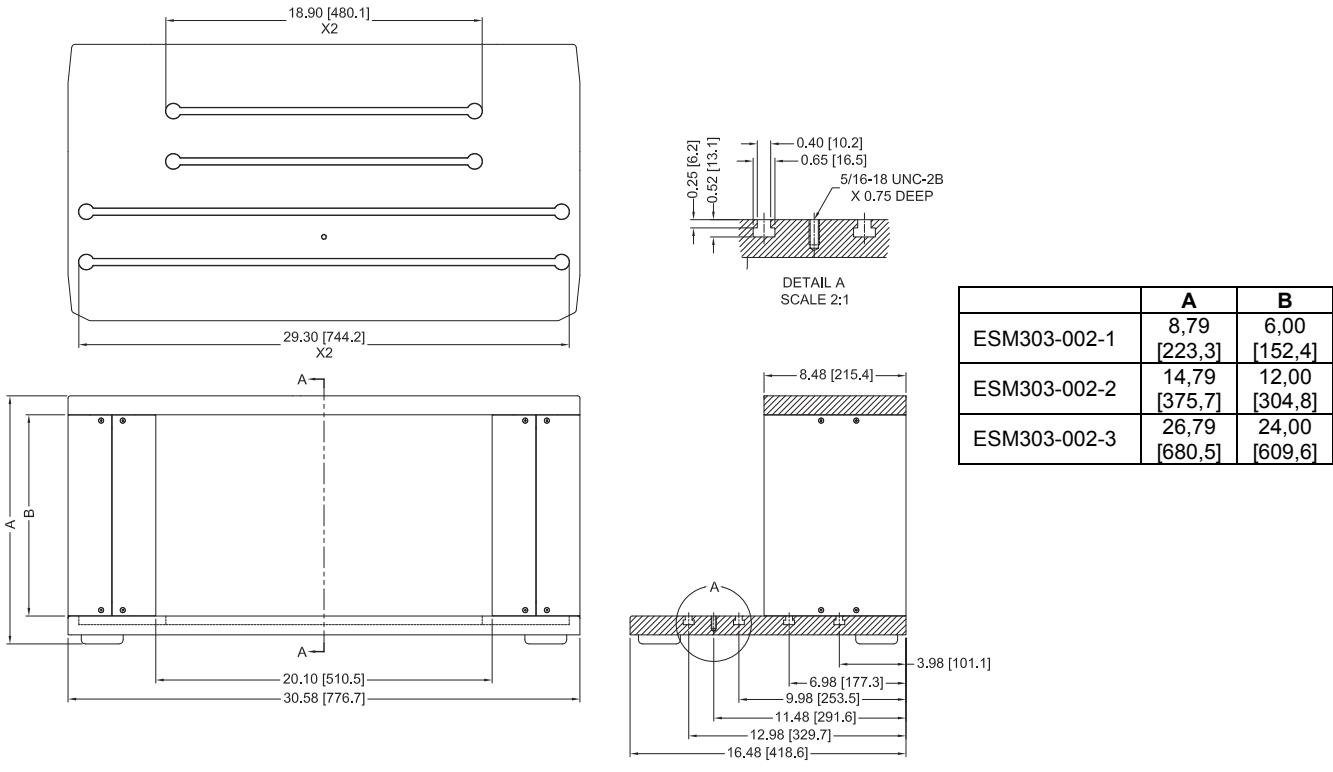

SECTION A-A

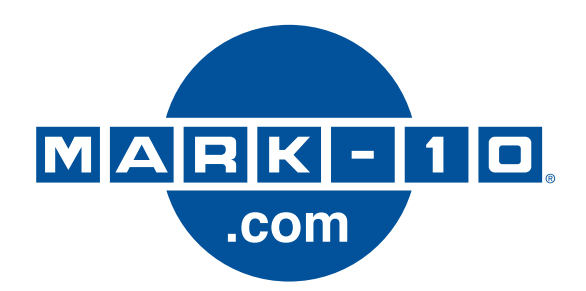

*Depuis 1979, Mark-10 est à la pointe de l'innovation en matière de mesures de couples et de forces. Notre objectif est de mériter la satisfaction complète de nos clients grâce à la conception parfaite de nos produits, de leur fabrication et aux services à la clientèle. En plus de notre gamme de produits standards, nous pouvons modifier et personnaliser les modèles d'applications OEM. Notre équipe technique se réjouit à l'avance de répondre à toute demande particulière. N'hésitez pas à nous contacter pour obtenir des informations supplémentaires ou apporter des suggestions permettant d'améliorer nos produits et services.* 

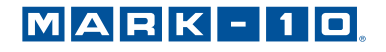

*Force and torque measurement engineered better* 

**Mark-10 Corporation**  11 Dixon Avenue Copiague, NY 11726 USA 1-888-MARK-TEN Tél. : 631-842-9200 Fax : 631-842-9201 www.mark-10.com info@mark-10.com